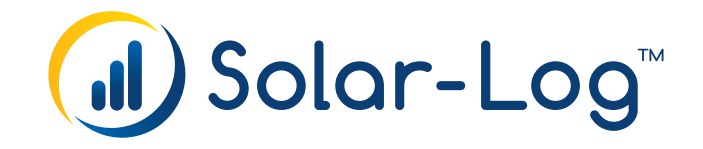

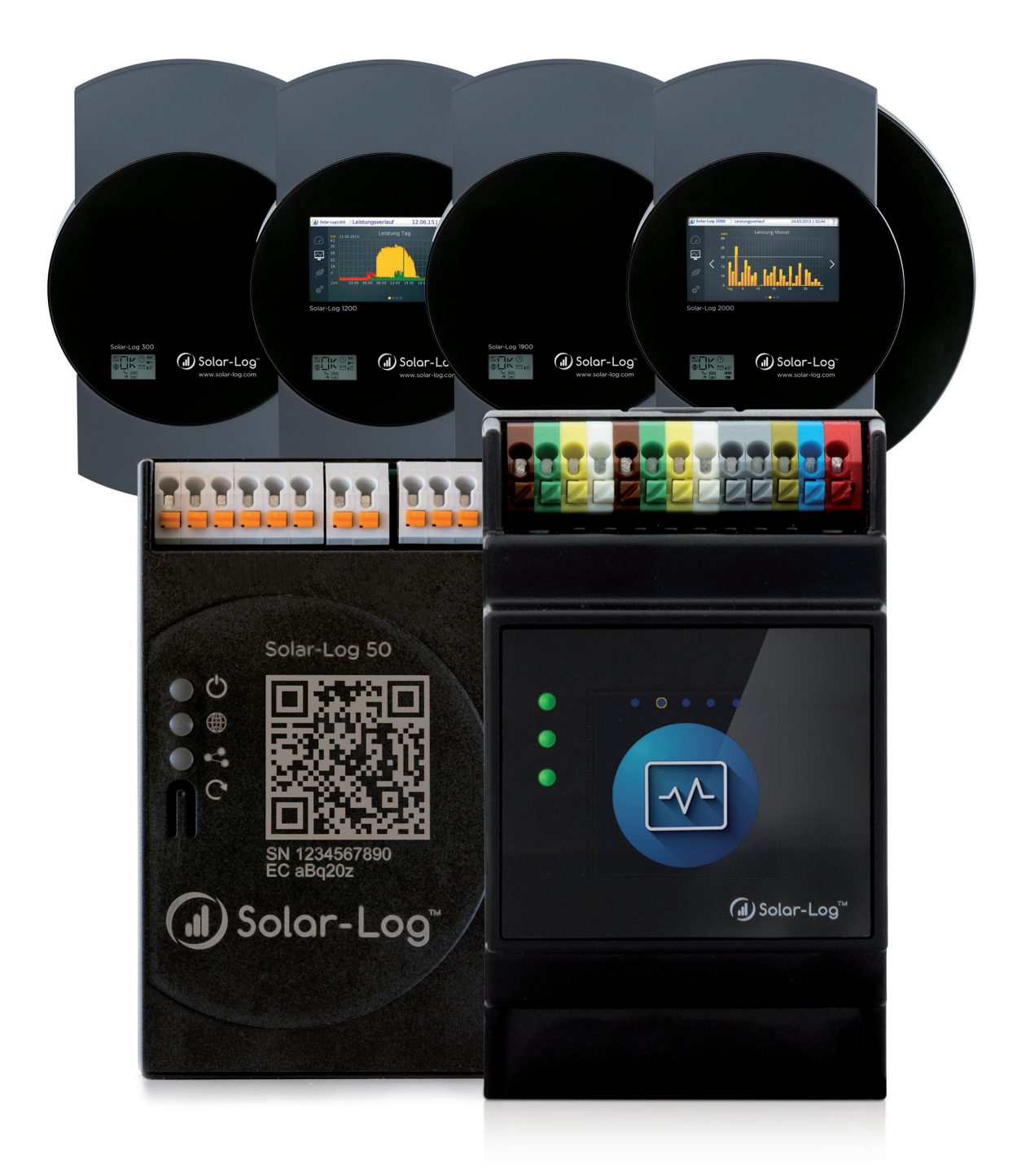

# **Manuel de connexion du compteur Version 1.7 Solar-Log™**

Éditeur : Solar-Log GmbH Fuhrmannstr. 9 72351 Geislingen-Binsdorf Germany

International support Tel.: +49 (0)7428/4089-300

e-mail : [info@solar-log.com](mailto:info%40solar-log.com?subject=) Contact : [https://www.solar-log.com](https://www.solar-log.com/fr/contact)

Italy Technical support: +39 0471 631032

France Technical support: +33 97 7909708

Switzerland Technical support: +41 565 355346

United States Technical support: +1 203 702 7189

## **L'orientation du Solar-Log™ manuel**

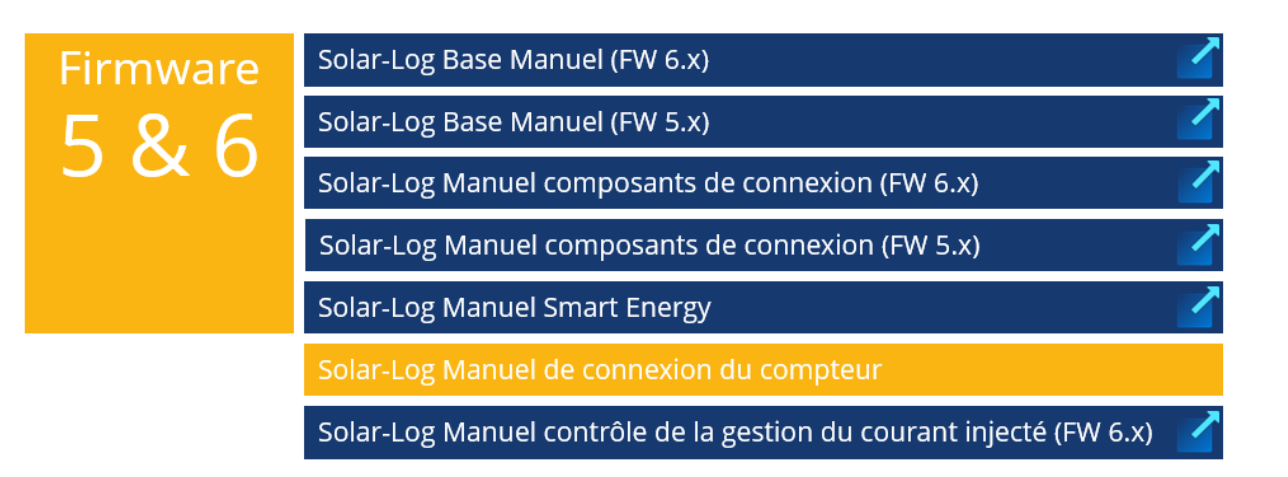

Autres manuels

## **Table of Contents**

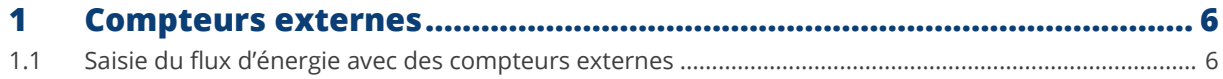

#### $\overline{\mathbf{2}}$  $2.1$

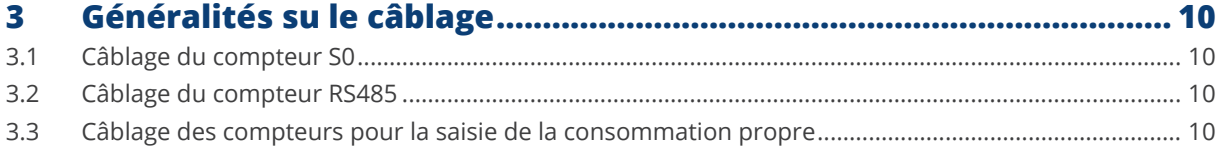

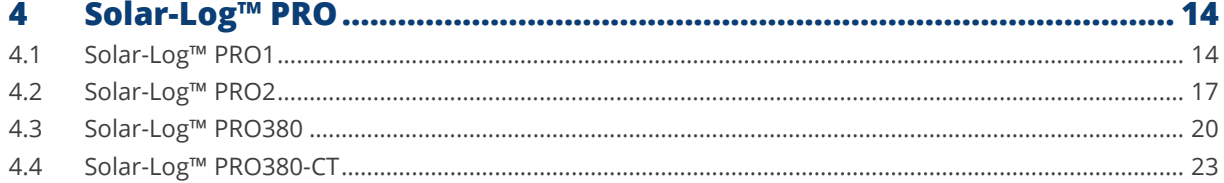

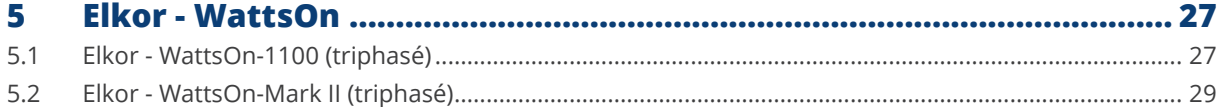

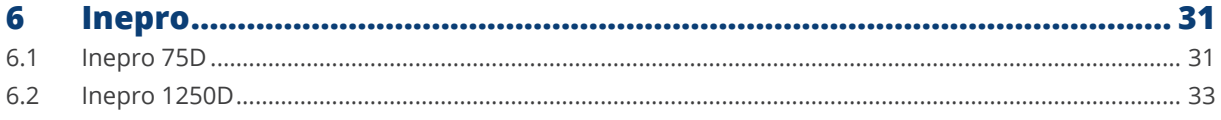

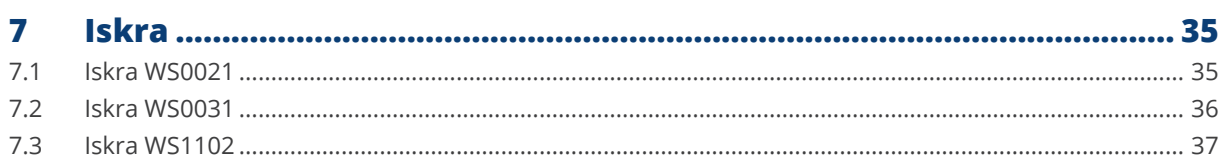

 $\sim$   $-$ 

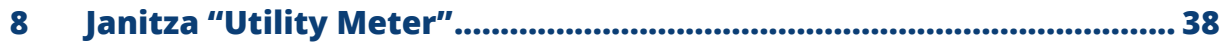

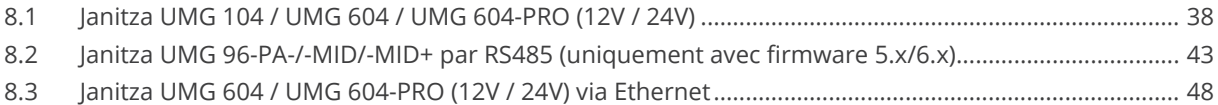

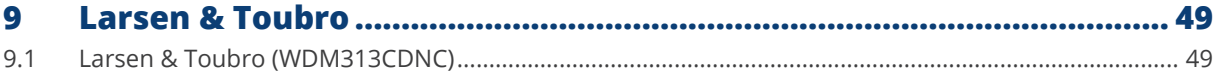

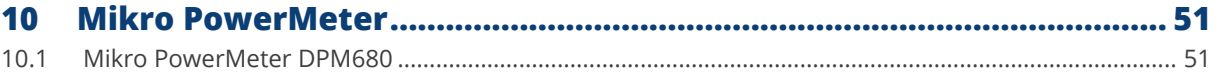

## 11 Real Energy Systems - Compteur à Prisma (uniquement avec le firm-

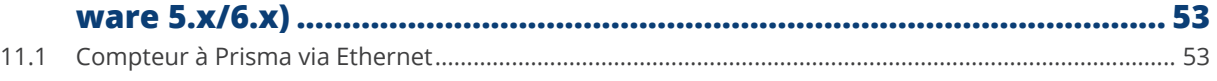

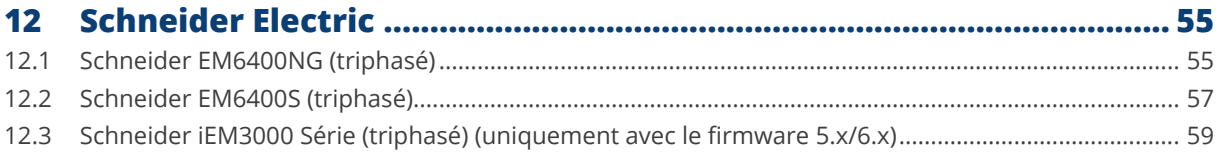

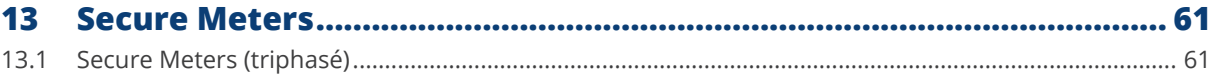

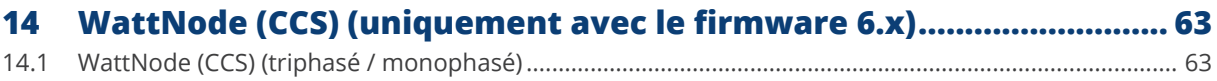

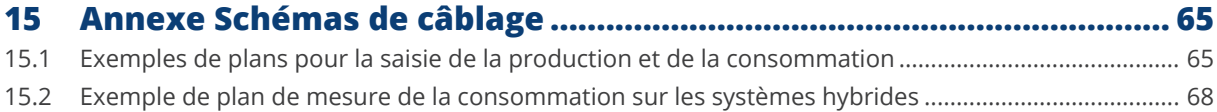

## <span id="page-5-0"></span>**1 Compteurs externes**

### **1.1 Saisie du flux d'énergie avec des compteurs externes**

Des compteurs externes peuvent être raccordés à chaque Solar-Log™ via les entrées S0 et/ou le bus RS485. Les appareils Solar-Log™ sont dotés de nombreuses entrées S0 différentes :

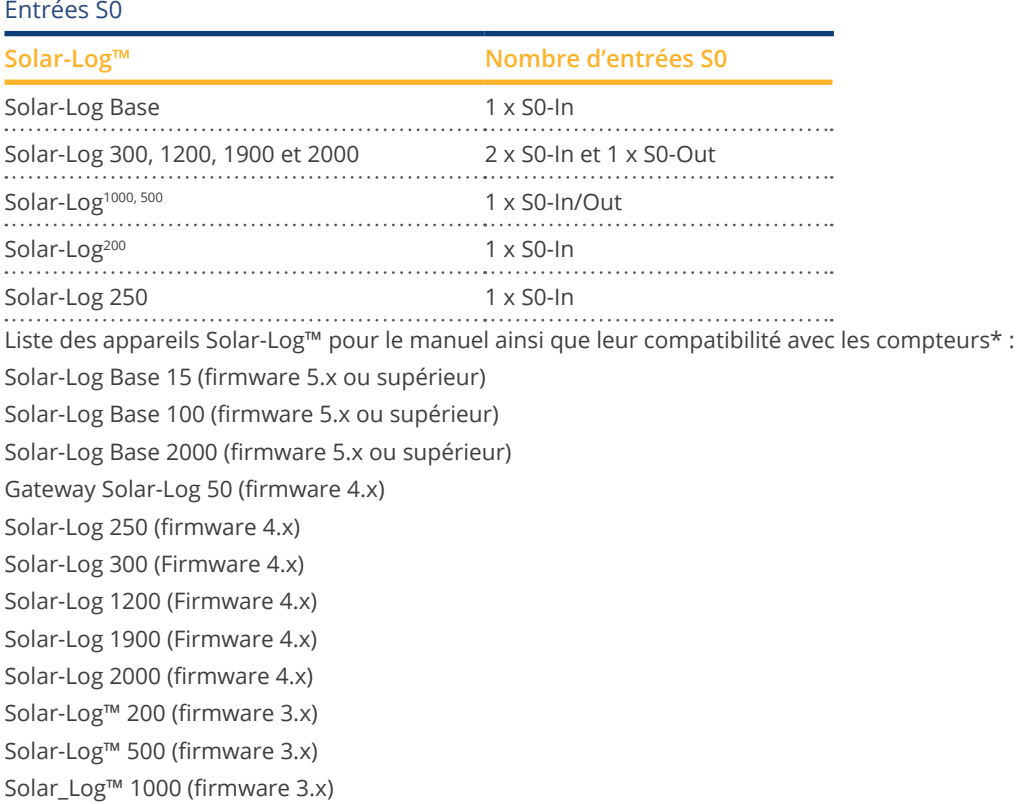

\*Veiller au firmware des appareils Solar-Log™ et à l'implémentation des compteurs ainsi qu'à leur compatibilité générale avec les appareils Solar-Log™.

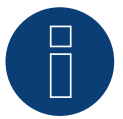

### **Remarque**

Le Solar-Log™ nécessite une impulsion S0 d'une durée minimale de 30 ms ou plus. C'est la raison pour laquelle il est conseillé d'utiliser nos compteurs testés. Nous ne nous portons pas garants du bon fonctionnement de produits d'autres marques. En outre, la longueur maximale du câble entre le compteur et le Solar-Log™ ne doit pas dépasser 10 m.

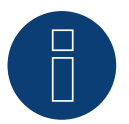

### **Remarque**

Les compteurs S0 transmettent l'énergie mesurée (par exemple, 1 kWh) en utilisant un nombre fixe d'impulsions. Par conséquent, la fréquence des impulsions diminue lorsque la puissance diminue. Pour les tâches de contrôle, la puissance instantanée est nécessaire, qui n'est transmise qu'avec une faible précision en raison du système. Par conséquent, nous ne recommandons pas l'utilisation de compteurs S0 pour la mise en œuvre de tâches de contrôle.

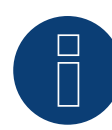

Les compteurs de consommation peuvent être assignés à des groupes d'installations. Cette affectation est possible seulement si un réglage avec calcul de la consommation propre a été activé dans la gestion du courant injecté Configuration | Gestion du courant injecté.

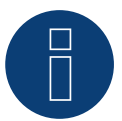

### **Remarque**

Le Solar-Log™ permet de limiter l'injection de courant de l'installation PV dans le réseau électrique. La limitation peut soit correspondre à une valeur fixe (kW ou %), soit être établie en fonction de la consommation propre. Dans le cas d'une régularisation sur la base de la consommation propre, le relevé de la consommation réelle joue un rôle essentiel.

Pour atteindre une précision de ± 2 %, il faut pouvoir mesurer la consommation proprement dite. Pour les relevés par compteur bidirectionnel au point de connexion au réseau, il est généralement impossible d'atteindre cette précision. Les différents intervalles de mesure, de lecture et de commande peuvent donner lieu à des irrégularités et à des dépassements des valeurs seuils lors de l'injection. Il est dès lors vivement déconseillé d'opter pour ce type d'installation et d'utiliser des compteurs S0.

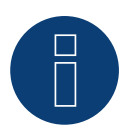

### **Remarque**

Le Solar-Log™ offre la possibilité de « régulation fixe avec calcul de la consommation propre à X% ». Pour pouvoir effectuer une régulation sur x%, la condition préalable générale est que l'onduleur utilisé doit permettre une réduction de puissance via le Solar-Log™.

Il existe des différences importantes au niveau de la limitation de puissance entre les onduleurs compatibles Solar-Log™.

Certains onduleurs ne peuvent pas être réglés sur 0W ou 0% de la puissance du générateur, mais génèrent une certaine puissance résiduelle, même lorsqu'ils sont réglés sur 0. Il faut en tenir compte en cas de réglage de l'installation sur 0% ; par exemple pour que la charge de base dans l'objet soit toujours supérieure à la puissance résiduelle.

Il existe en outre des différences notables au niveau du temps de réaction des onduleurs. Ce temps dépend du nombre d'appareils intégrés. Il est déconseillé d'utiliser des compteurs S0 pour le réglage sur 0%.

- ► Raisons pour lesquelles Solar-Log GmbH ne peut garantir une injection nulle effective.
- ► Quoi qu'il en soit, la régulation doit être convenue avec l'exploitant du réseau de distribution.

### **Compteurs externes/Compteurs avec solde**

Dans le cas des compteurs polyphasés, il faut généralement faire la distinction entre compteurs en phase et compteurs avec solde.

Les compteurs avec solde sont des compteurs qui totalisent les valeurs des trois phases. Le compteur calcule en interne la somme des puissances (achat et injection) de chaque phase et la présente sous forme d'une valeur.

#### Par exemple :

Phase 1 injecte via un onduleur (monophasé) 3 kW. Phase 2 achète 2 kW (énergie). Phase 3 achète 1 kW (énergie). Le compteur avec solde indique dans ce cas la somme totale de 0 kW.

Citons par exemple les compteurs avec solde Janitza UMG 104 et Solar-Log™ PRO380.

## <span id="page-8-0"></span>**2 Modes de fonctionnement des compteurs du Solar-Log™**

### **2.1 Signification des modes de fonctionnement des compteurs du So-**

### **lar-Log™**

Le Solar-Log™ offre plusieurs possibilités de réglage dans la configuration. Notamment :

- Désactivé : l'enregistrement de la consommation a été ou est désactivé.
- Générateur: Les valeurs du compteur sont prises en compte comme de production.
- Compteur de consommation : Compteur de mesure de la consommation exclusivement.
- Compteur de consommation (bidirectionnel) : Le compteur mesure la consommation et la production cumulées- En interrogeant les onduleurs, la consommation réelle est fournie.
- Sous-consommateur : compteur pour la saisie de chaque consommateur qui est déjà saisi avec un compteur de consommation.
- Compteur de batterie (bidirectionnel) : saisit le niveau de charge et de décharge de la batterie.
- Compteur de l'installation complète : la somme de la production de tous les onduleurs.
- Utility Meter (U+I) (avec Solar-Log 1900, 2000 et Solar-Log Base) : compteur pour les opérations de commande/réglage - y compris mesure du courant, si nécessaire, avec des convertisseurs de courant.
- Utility Meter (U) (avec Solar-Log 1900, 2000 et Solar-Log Base) : compteur pour les opérations de commande/réglage - mesure de la tension uniquement.
- Utility Meter (U+I) + Compteur de consommation (bidirectionnel) (avec Solar-Log 1900, 2000 et Solar-Log Base) : Les compteurs qui peuvent servir de Utility Meter (U+I) peuvent être utilisés en même temps dans ce mode comme compteurs de consommation (compteurs bidirectionnels).

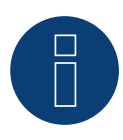

### **Remarque**

Lors de la configuration des compteurs sous Configuration | Appareils | Configuration | Configuration dans la fenêtre « Champ de module, puissance et désignation », veillez à ce que la valeur qui est saisie dans le champ « Puissance maximale CA », corresponde à la plage de mesure à enregistrer et à la mise à l'échelle du graphique de la consommation dans le Solar-Log™ et le WEB.

## <span id="page-9-0"></span>**3 Généralités su le câblage**

### **3.1 Câblage du compteur S0**

La connexion S0 du compteur électrique externe est raccordée au connecteur à 6 pôles S0 In/Out (S0-IN A et S0- OUT) ou à 4 pôles S0-IN B comme suit :

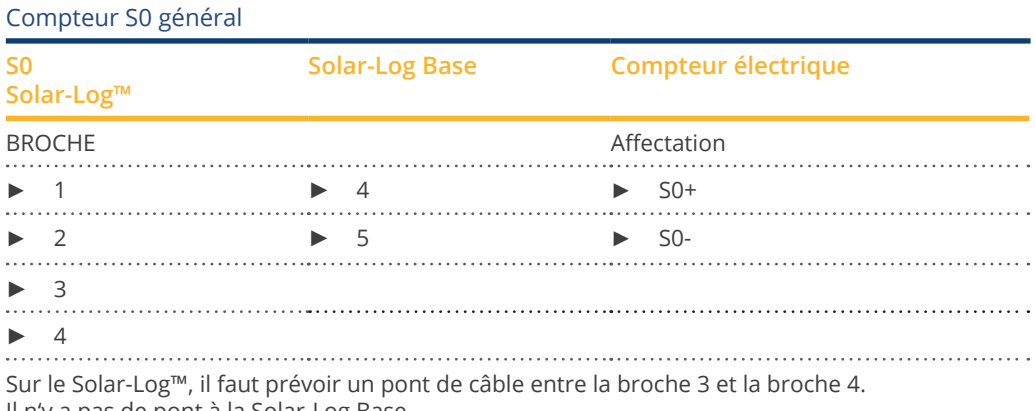

Il n'y a pas de pont à la Solar-Log Base.

### **3.2 Câblage du compteur RS485**

La sortie RS485 des compteurs peut être raccordée à chaque interface RS485 (A, B et C) du Solar-Log™.

### Présentation générale

• Câblage à 2 pôles

### Étapes

- Mettre les compteurs et le Solar-Log™ hors tension.
- Brancher les compteurs au Solar-Log™.

### **3.3 Câblage des compteurs pour la saisie de la consommation propre**

Il existe deux options pour saisir la consommation d'énergie via le Solar-Log™ :

- Mesure de la consommation absolue.
- Mesure via une mesure bidirectionnelle (mesure à deux voies) au point de connexion du réseau, derrière le compteur du fournisseur d'électricité.

Pour la saisi de la consommation d'énergie, il faut installer en principe un compteur séparé. Les compteurs utilisés par les fournisseurs d'énergie électrique ne peuvent généralement pas être lus par le Solar-Log™.

### **Possibilités de raccordement des compteurs avec saisie de la consommation totale via l'interface RS485/S0.**

Ce compteur doit mesurer la consommation totale du logement.

Les compteurs installés par les exploitants de réseau ou les compteurs à deux voies ne peuvent pas être utilisés pour cette fonction.

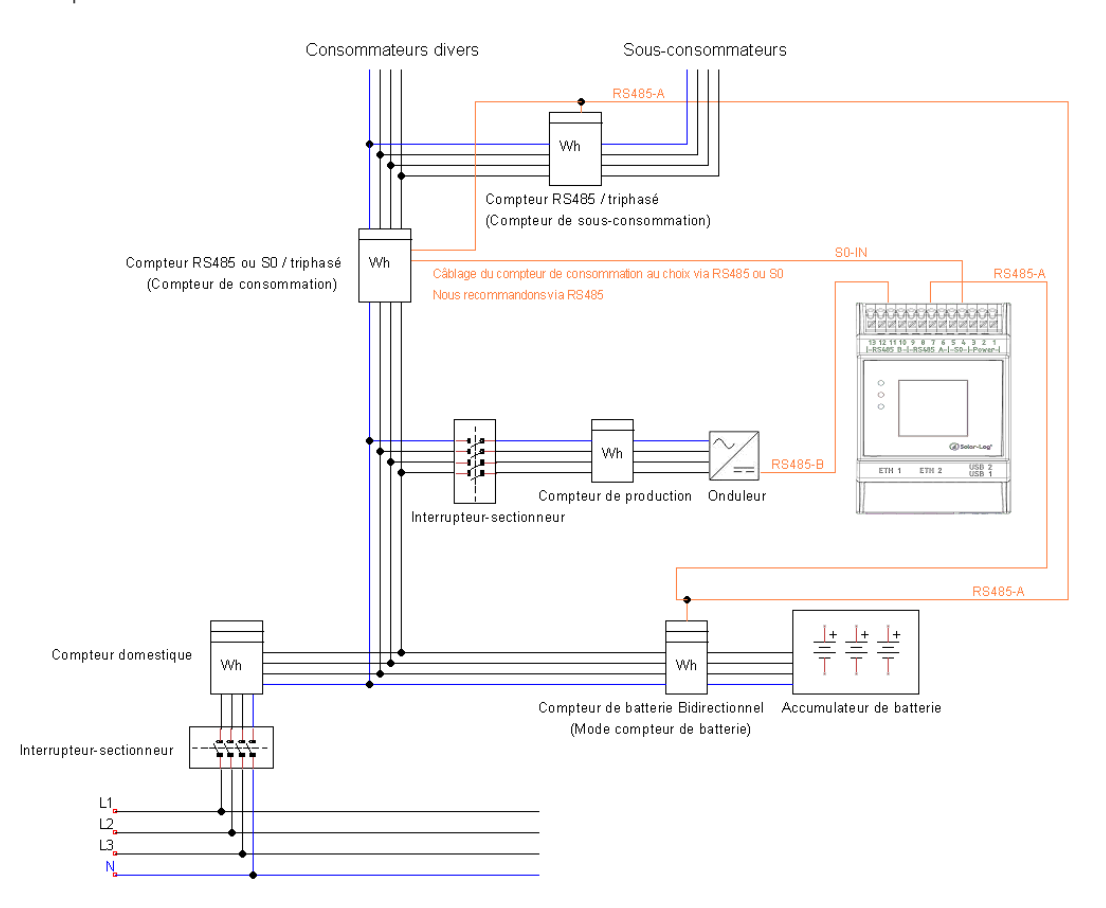

Fig. : Exemple de schéma de câblage pour la saisie de la consommation électrique propre. (option avec accumulateur)

### **Possibilité de raccordement des compteurs avec saisie bidirectionnelle de la consommation totale via RS485**

Si une distribution secondaire est alimentée, la variante ci-dessus ne peut pas être utilisée. Dans ce cas, l'alimentation et la fourniture d'électricité par le réseau peuvent être mesurées à l'aide d'un compteur bidirectionnel. Le Solar-Log™ peut ainsi indiquer la consommation.

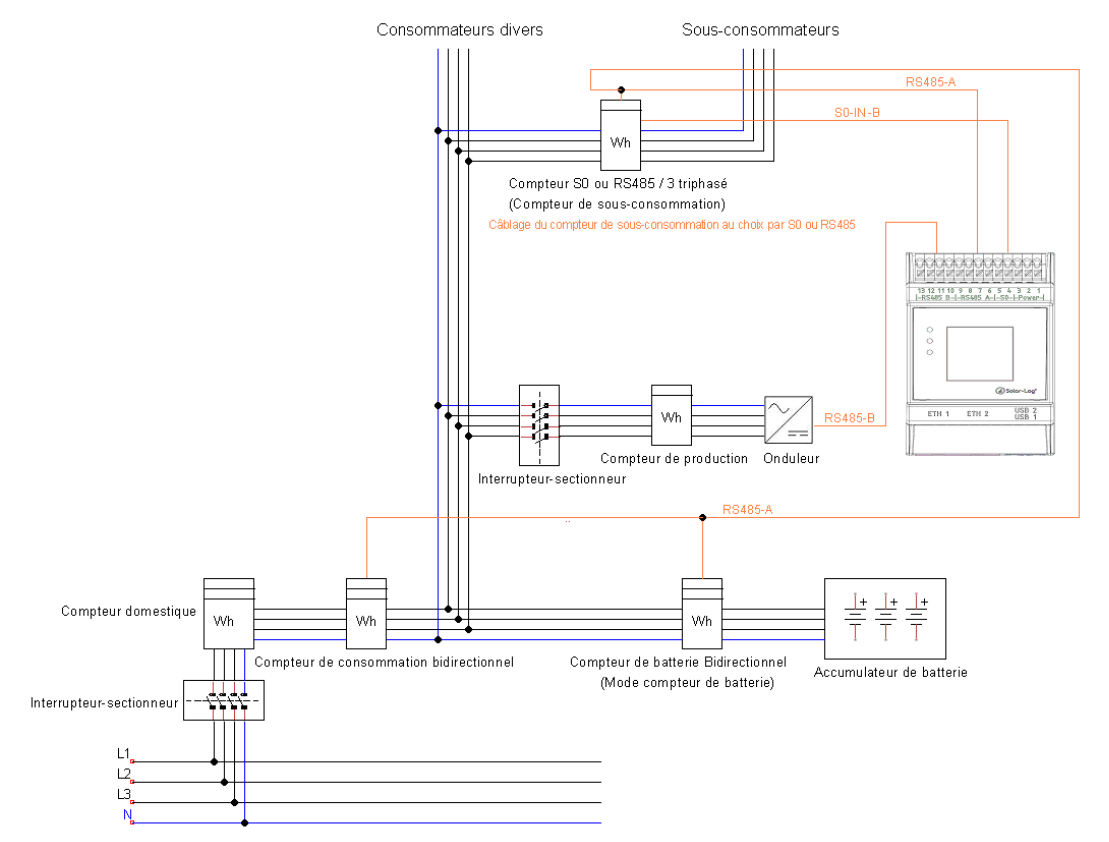

Fig. : Exemple de schéma de câblage pour la saisie de la consommation électrique propre - mesure bidirectionnelle. (option avec accumulateur)

#### **Remarque concernant l'utilisation éventuelle de compteurs pour le relevé :**

- Compteur bidirectionnel (via RS485 uniquement) en mode de fonctionnement « compteur de consommation (compteur bidirectionnel) » : si un compteur bidirectionnel est utilisé comme compteur de consommation, les autres compteurs de consommation ne peuvent être configurés qu'en mode « compteur de sous-consommation »
- Compteur unidirectionnel (RS485 ou S0) en mode de fonctionnement « compteur de consommation » : connexion possible de plusieurs compteurs au Solar-Log™, à additionner pour obtenir la valeur de consommation, et compteurs supplémentaires possibles en mode de fonctionnement « compteur de sous-consommation »
- Les compteurs en mode de fonctionnement « compteur de sous-consommation » servent à présenter les valeurs de consommation de consommateurs individuels. Cette valeur de consommation doit déjà être prise en compte dans la consommation totale via le compteur de consommation (compteur bidirectionnel ou compteur unidirectionnel).

Autres exemples de constellations de compteurs en lien avec l'enregistrement de la production et de la consommation, voir annexe à partir de la page 49 ff.

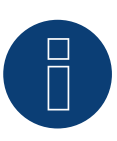

#### **Remarque**

Le Solar-Log™ permet de limiter l'injection de courant de l'installation PV dans le réseau électrique. La limitation peut soit correspondre à une valeur fixe (kW ou %), soit être établie en fonction de la consommation propre. Dans le cas d'une régularisation sur la base de la consommation propre, le relevé de la consommation réelle joue un rôle essentiel.

Pour atteindre une précision de  $\pm 2$  %, il faut pouvoir mesurer la consommation proprement dite. Pour les relevés par compteur bidirectionnel au point de connexion au réseau, il est généralement impossible d'atteindre cette précision. Les différents intervalles de mesure, de lecture et de commande peuvent donner lieu à des irrégularités et à des dépassements des valeurs seuils lors de l'injection. Il est dès lors vivement déconseillé d'opter pour ce type d'installation et d'utiliser des compteurs S0.

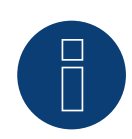

#### **Remarque**

Le Solar-Log™ offre la possibilité de « régulation fixe avec calcul de la consommation propre à X% ». Pour pouvoir effectuer une régulation sur x%, la condition préalable générale est que l'onduleur utilisé doit permettre une réduction de puissance via le Solar-Log™.

Il existe des différences importantes au niveau de la limitation de puissance entre les onduleurs compatibles Solar-Log™.

Certains onduleurs ne peuvent pas être réglés sur 0W ou 0% de la puissance du générateur, mais génèrent une certaine puissance résiduelle, même lorsqu'ils sont réglés sur 0. Il faut en tenir compte en cas de réglage de l'installation sur 0% ; par exemple pour que la charge de base dans l'objet soit toujours supérieure à la puissance résiduelle.

Il existe en outre des différences notables au niveau du temps de réaction des onduleurs. Ce temps dépend du nombre d'appareils intégrés. Il est déconseillé d'utiliser des compteurs S0 pour le réglage sur 0%.

- ► Raisons pour lesquelles Solar-Log GmbH ne peut garantir une injection nulle effective.
- ► Quoi qu'il en soit, la régulation doit être convenue avec l'exploitant du réseau de distribution.

## <span id="page-13-0"></span>**4 Solar-Log™ PRO**

### **4.1 Solar-Log™ PRO1**

Sélectionnable sous Solar-Log Pro

### Présentation générale

- Il est nécessaire d'attribuer une adresse de communication.
- Câblage à 2 pôles.
- Étapes :
	- Mettre les compteurs et le Solar-Log™ hors tension.
	- Relier les compteurs par câble au Solar-Log™.

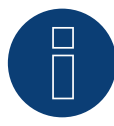

### **Remarque**

Par défaut, l'adresse de communications est sur 1, mais elle peut être modifiée, dès que plusieurs compteurs sont utilisés dans un bus RS485.

Nombre maximum de compteurs : environ 60 compteurs sur le bus\*# Portée : environ 1000m.

\* Il est à noter que le nombre maximum de compteurs peut varier en fonction du convertisseur de niveau utilisé, de la vitesse en bauds et d'autres facteurs de l'installation.

#Jusqu'à 11 compteurs peuvent être visualisés, mais le système peut analyser les données de 60 compteurs maximum.

### Raccordement des compteurs par câble au Solar-Log™

Le câblage s'effectue via

liaison par câble fabriquée maison et connecteur de borne plate.

### **Schéma de raccordement**

### **Selon le type de sélection 1000 (DIN 43856)**

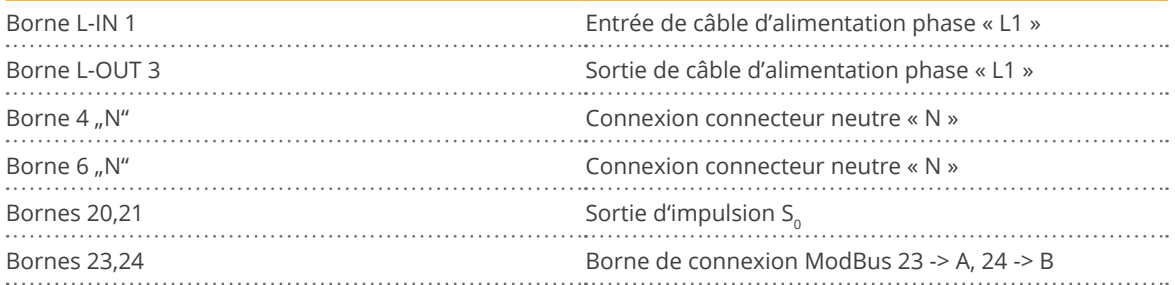

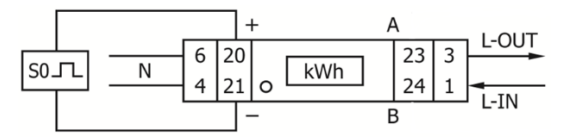

Fig.: Brochage des broches

### **Données techniques**

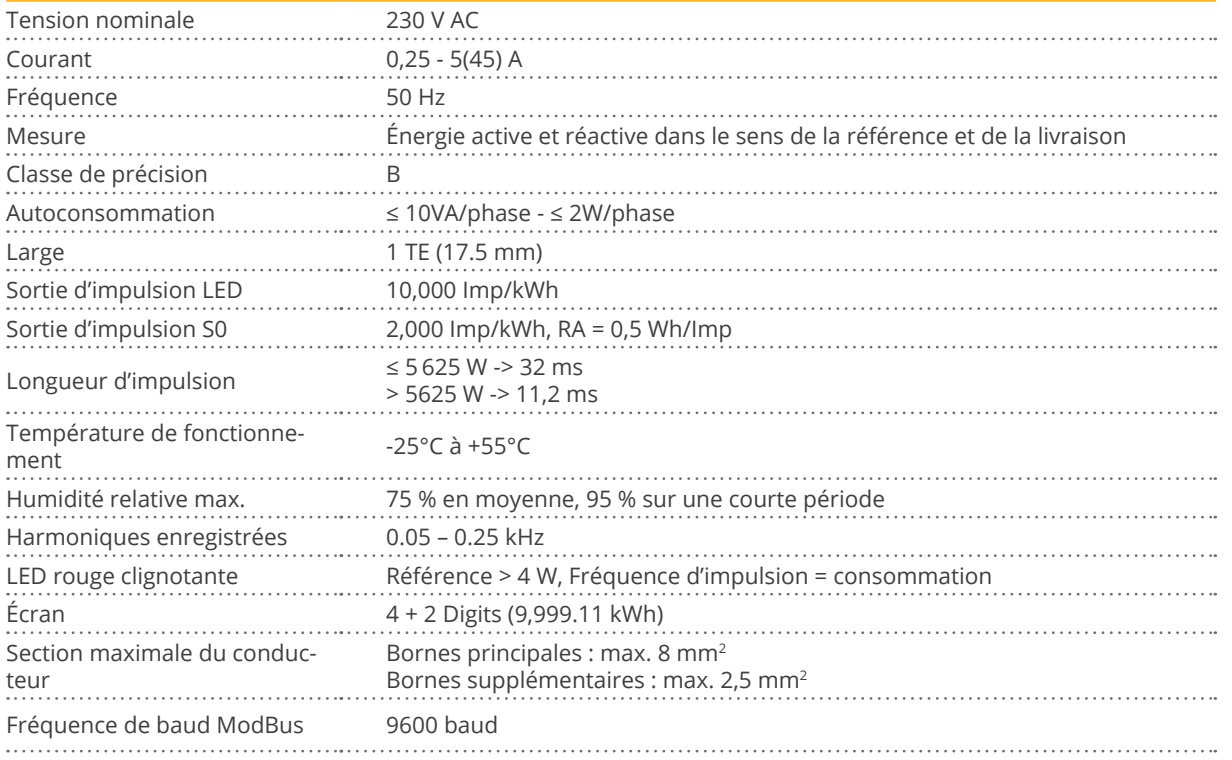

### **Schéma de raccordement pour les différents modes de fonctionnement**

Les compteurs portent les marquages IN et OUT

**Affectation des connexions Solar-Log™ PRO1 (RS485 ou S0)**

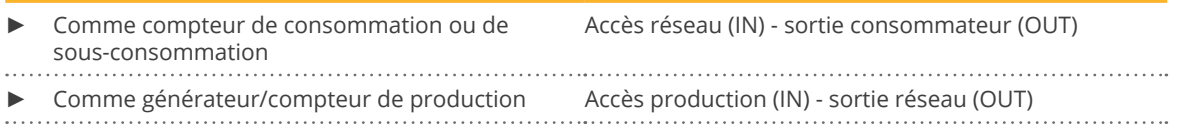

### **Affectation des connexions Solar-Log™ PRO1 (RS485 seulement)**

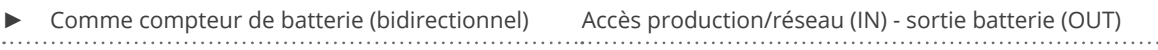

### Liaison par câble via RS485 :

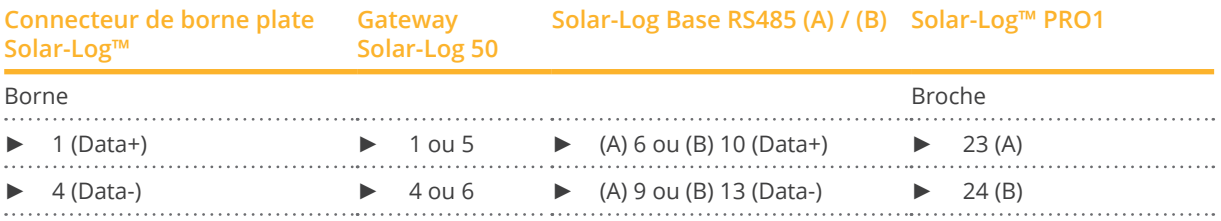

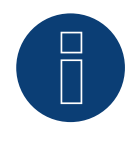

### **Remarque**

Si le compteur est le dernier appareil dans le bus, il doit être terminé avec une résistance (120 ohms/0,25 W) sur les bornes 23 et 24.

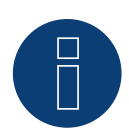

Le Solar-Log™ PRO1 ne peut pas être combiné avec des onduleurs dans un bus. Par conséquent, utiliser une connexion RS485 pour les onduleurs et une connexion RS485 séparée pour le Solar-Log™ PRO1.

► Une combinaison avec un capteur M&T, ainsi qu'avec le Solar-Log™ PRO380-CT, le Solar-Log™ PRO380 et le Solar-Log™ PRO2 dans le même bus, sont possibles.

Modes de fonctionnement possibles des compteurs du Solar-Log™ PRO1 via RS485 :

- Compteur de batterie (bidirectionnel)
- Compteur de sous-consommation
- compteurs de consommation
- Générateur

#### Liaison par câble via S0 (IN) :

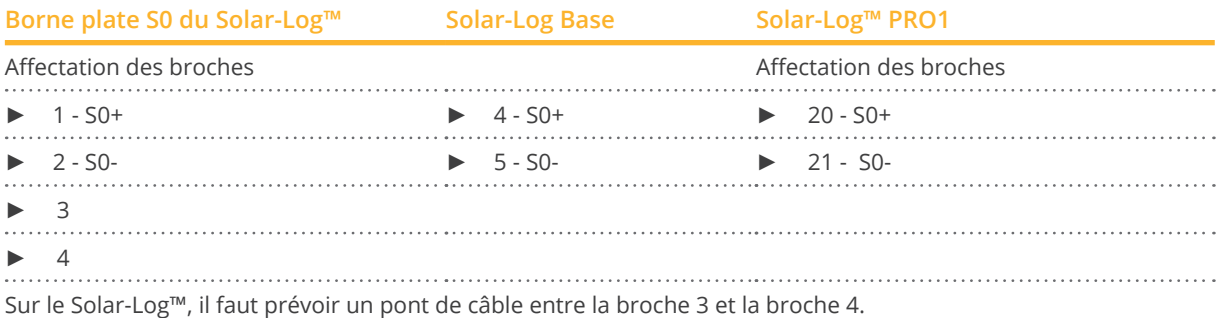

Il n'y a pas de pont à la Solar-Log Base.

Modes de fonctionnement possibles des compteurs du Solar-Log™ PRO1-Mod via câblage S0 :

- Compteur de l'installation complète
- Compteur de sous-consommation
- compteurs de consommation
- Générateur

Facteur d'impulsion du compteur : 1000 p / kWh

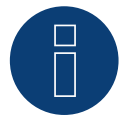

### **Remarque concernant la durée d'impulsion S0 du Solar-Log™ du PRO1**

Les valeurs suivantes de la durée d'impulsion S0 du PRO1 sont connues :

- ► ≤ 5625W = durée d'impulsion 32ms
- ► > 5625W = durée d'impulsion 11,2ms

Le Solar-Log™ peut traiter S0 impulsions d'une longueur minimale de 30ms. Ce qui signifie que la sortie S0 du Solar-Log™ peut utiliser le PRO1-Mod pour 5625W maximum.

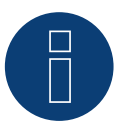

### Remarque

Le compteur n'est pas compatible avec le Solar-Log™ 200, 500 et 1000.

### <span id="page-16-0"></span>**4.2 Solar-Log™ PRO2**

Sélectionnable sous Solar-Log Pro

#### Présentation générale

- Il est nécessaire d'attribuer une adresse de communication.
- Câblage à 2 pôles.
- Étapes :
	- Mettre les compteurs et le Solar-Log™ hors tension.
	- Relier les compteurs par câble au Solar-Log™.

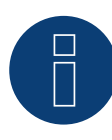

### **Remarque**

Par défaut, l'adresse de communications est sur 1, mais elle peut être modifiée, dès que plusieurs compteurs sont utilisés dans un bus RS485.

Nombre maximum de compteurs : environ 60 compteurs sur le bus\*#

Portée : environ 1000m.

\* Il est à noter que le nombre maximum de compteurs peut varier en fonction du convertisseur de niveau utilisé, de la vitesse en bauds et d'autres facteurs de l'installation.

#Jusqu'à 11 compteurs peuvent être visualisés, mais le système peut analyser les données de 60 compteurs maximum.

### Raccordement des compteurs par câble au Solar-Log™

Le câblage s'effectue via

• liaison par câble fabriquée maison et connecteur de borne plate.

### **Schéma de raccordement**

### **Selon le type de sélection 1000 (DIN 43856)**

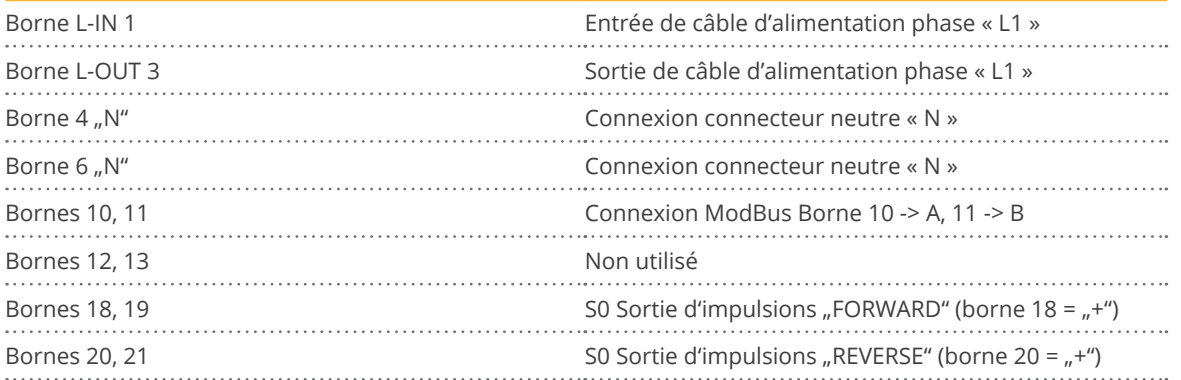

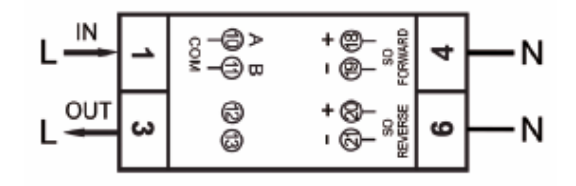

Fig.: Brochage des broches

### **Données techniques**

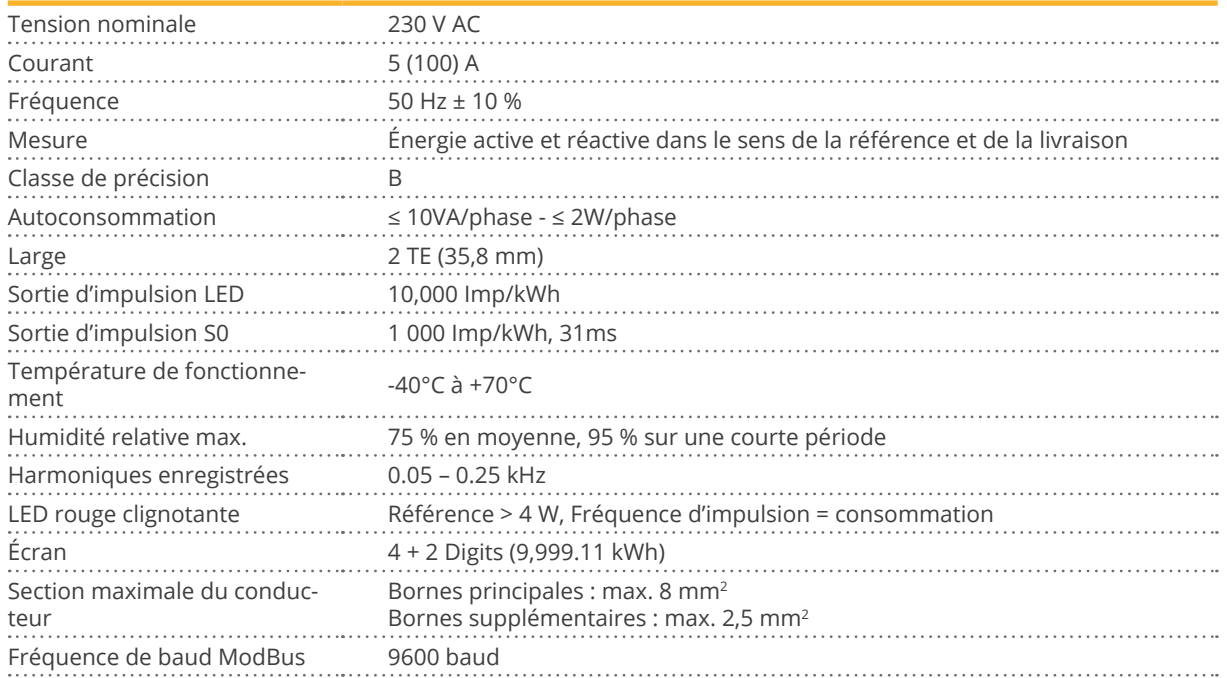

### **chéma de raccordement pour les différents modes de fonctionnement**

Les compteurs portent les marquages IN et OUT

### **Affectation des connexions Solar-Log™ PRO2 (RS485 ou S0)**

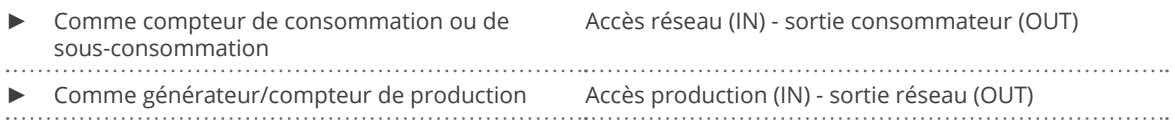

### **Affectation des connexions Solar-Log™ PRO2 (RS485 seulement)**

► Comme compteur de batterie (bidirectionnel) Accès production/réseau (IN) - sortie batterie (OUT)

### Liaison par câble via RS485 :

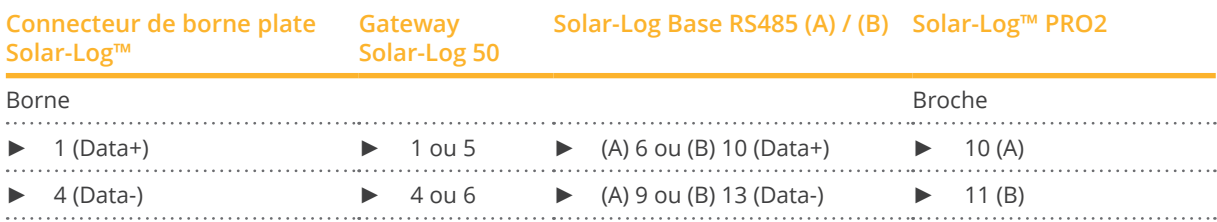

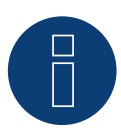

### **Remarque**

Si le compteur est le dernier appareil dans le bus, il doit être terminé avec une résistance (120 ohms/0,25 W) sur les bornes 10 et 11.

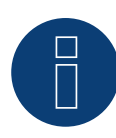

Le Solar-Log™ PRO2 ne peut pas être combiné avec des onduleurs dans un bus.

Par conséquent, utiliser une connexion RS485 pour les onduleurs et une connexion RS485 séparée pour le Solar-Log™ PRO2.

► Une combinaison avec un capteur M&T, ainsi qu'avec le Solar-Log™ PRO380-CT, le Solar-Log™ PRO380 et le Solar-Log™ PRO1 dans le même bus, sont possibles.

### Modes de fonctionnement possibles des compteurs du Solar-Log™ PRO2 via RS485 :

- Compteur de batterie (bidirectionnel)
- Compteur de sous-consommation
- compteurs de consommation
- Générateur

### Liaison par câble via S0 (IN) :

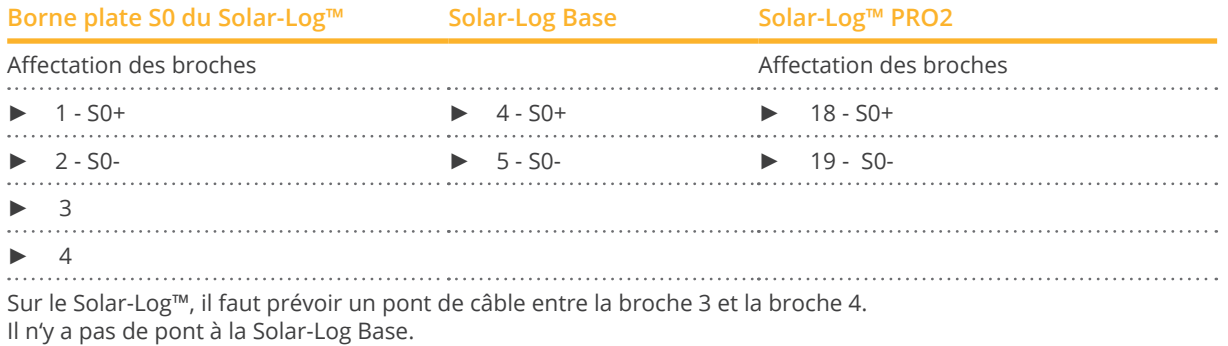

### Modes de fonctionnement possibles des compteurs du Solar-Log™ PRO2 via câblage S0 :

- Compteur de l'installation complète
- Compteur de sous-consommation
- compteurs de consommation
- Générateur

Facteur d'impulsion du compteur : 1000 p / kWh

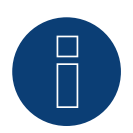

#### **Remarque**

Le compteur n'est pas compatible avec le Solar-Log™ 200, 500 et 1000.

### <span id="page-19-0"></span>**4.3 Solar-Log™ PRO380**

Sélectionnable sous Solar-Log Pro

#### Présentation générale

- Il est nécessaire d'attribuer une adresse de communication.
- Câblage à 2 pôles
- Étapes
	- Mettre les compteurs et le Solar-Log™ hors tension
	- Relier les compteurs par câble au Solar-Log™

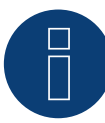

### **Remarque**

Par défaut, l'adresse de communications est sur 1, mais elle peut être modifiée, dès que plusieurs compteurs sont utilisés dans un bus RS485.

Nombre maximum de compteurs : environ 60 compteurs sur le bus\*# Portée : environ 1000m.

\* Il est à noter que le nombre maximum de compteurs peut varier en fonction du convertisseur de niveau utilisé, de la vitesse en bauds et d'autres facteurs de l'installation.

#Jusqu'à 11 compteurs peuvent être visualisés, mais le système peut analyser les données de 60 compteurs maximum.

### Relier les compteurs par câble au Solar-Log™

Le câblage s'effectue via

• Liaison par câble fabriquée soi-même et connecteur de borne plate

### **Schéma de raccordement**

### **Selon le type de sélection 1000 (DIN 43856)**

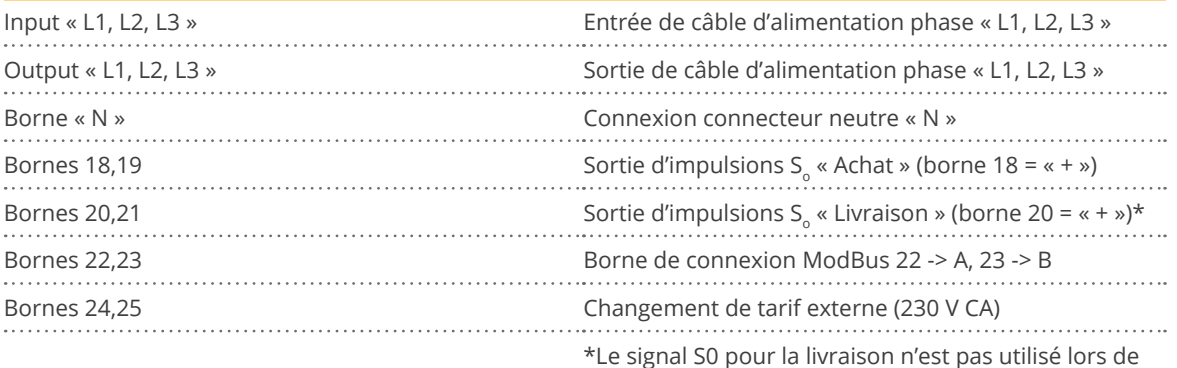

l'utilisation du compteur sur le Solar-Log™.

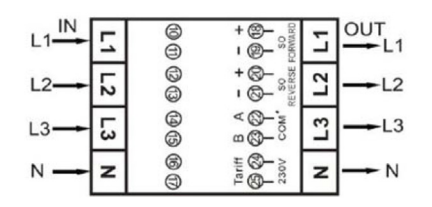

Fig.: Brochage des broches

### **Données techniques**

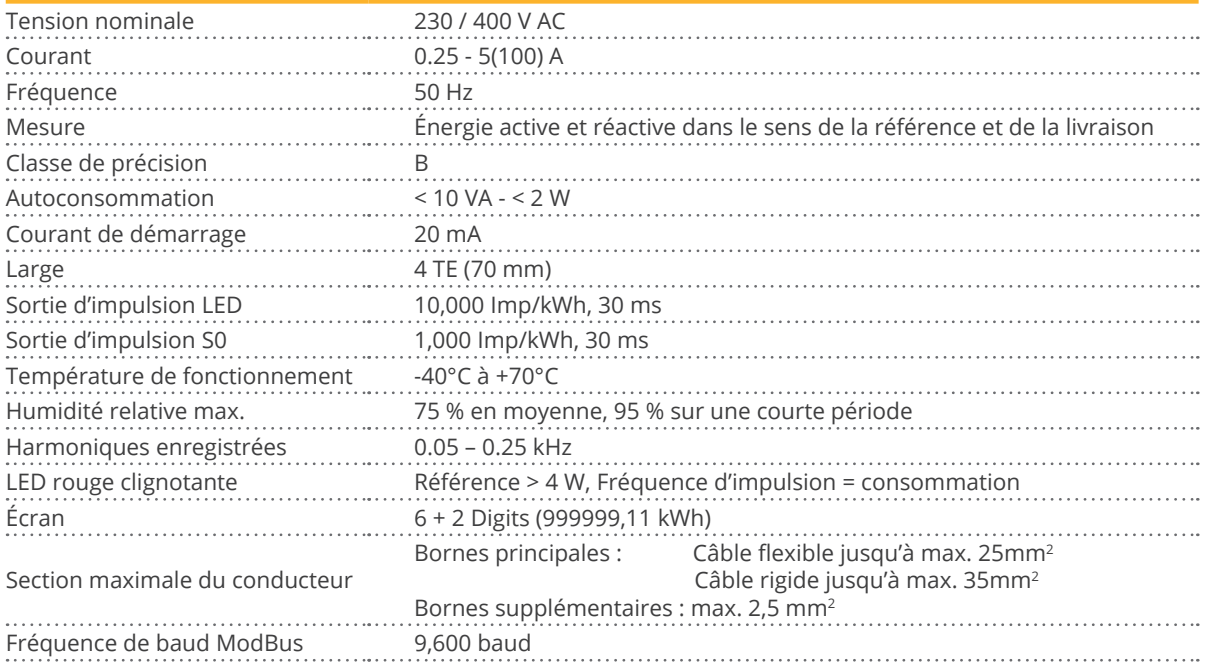

### **Schéma de raccordement pour les différents modes de fonctionnement**

Les compteurs portent les marquages IN (en bas) et OUT (en haut)

**Affectation des connexions Solar-Log™ PRO380 (RS485 ou S0)**

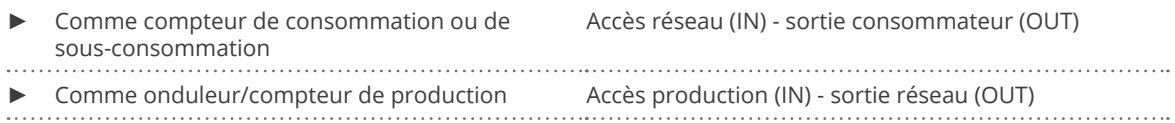

### **Affectation des connexions Solar-Log™ PRO380 (RS485 seulement)**

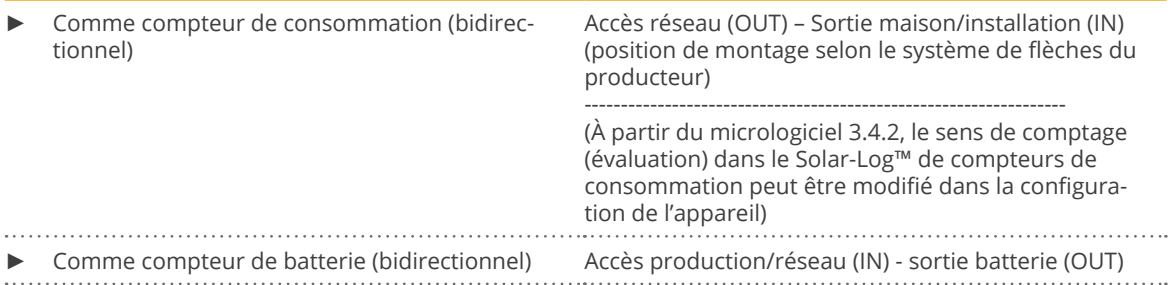

### Liaison par câble via RS485 :

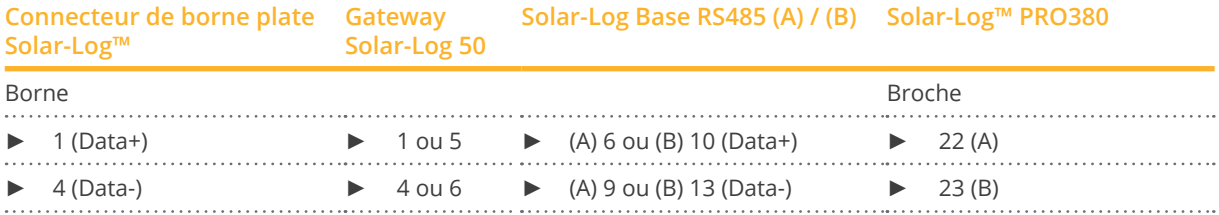

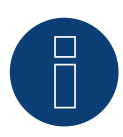

Si le compteur est le dernier appareil dans le bus, il doit être terminé avec une résistance (120 ohms/0,25 W) sur les bornes 22 et 23.

### **Remarque**

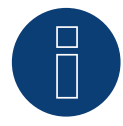

Le Solar-Log™ PRO380 ne peut pas être combiné avec des onduleurs dans un bus. Par conséquent, utilisez une connexion RS485 pour les onduleurs et une connexion RS485 séparée pour le Solar-Log™ PRO380.

► Une combinaison avec un capteur M&T, ainsi qu'avec le Solar-Log™ PRO380-CT, le Solar-Log™ PRO1 et le Solar-Log™ PRO2 dans le même bus, sont possibles.

Modes de fonctionnement possibles des compteurs du Solar-Log™ PRO380 via RS485 :

- Compteur de batterie (bidirectionnel)<br>• Compteur de l'installation complète
- Compteur de l'installation complète
- Compteur de sous-consommation
- Compteur de consommation
- Compteur de consommation (bidirectionnel)
- Générateur

#### Liaison par câble via S0 (achat) :

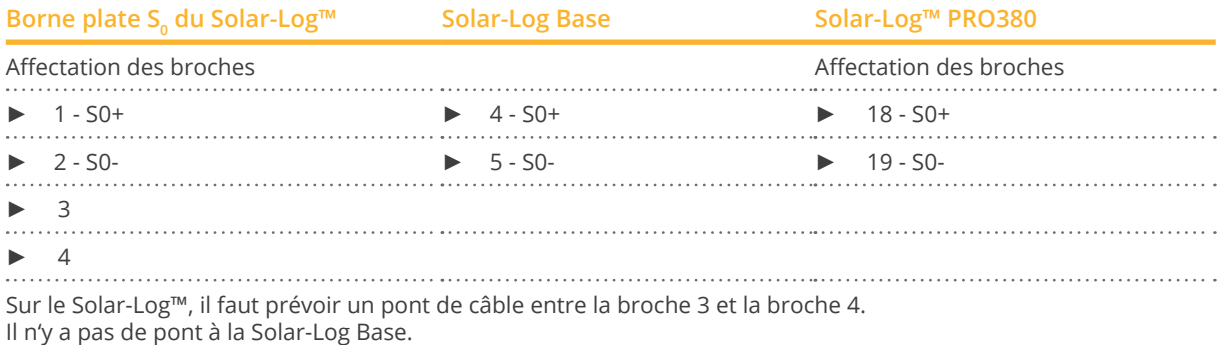

Modes de fonctionnement possibles du compteur du Solar-Log™ PRO380 via câblage S0 (achat) :

- Compteur de l'installation complète
- Compteur de sous-consommation
- Compteur de consommation
- Générateur

Facteur d'impulsion du compteur : 1000 p / kWh

### <span id="page-22-0"></span>**4.4 Solar-Log™ PRO380-CT**

Sélectionnable sous Solar-Log Pro

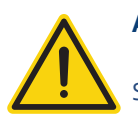

### **Attention !**

Sur ces compteurs/convertisseurs, le rapport de conversion ne peut être réglé qu'une seule fois !

► Avant la première mise en service, il convient de déterminer impérativement quel rapport de conversion doit être réglé au compteur !

### Les messages « Set CT » et « CT5 0005 » s'affichent lorsque le compteur est mis sous tension pour la première fois.

Si vous actionnez une touche fléchée, le premier chiffre clignote depuis la gauche. Utilisez les touches fléchées pour choisir le courant secondaire entre /1A ou /5A et confirmez en appuyant sur les deux touches fléchées en même temps pendant 3 secondes. Déterminez ensuite le courant primaire en choisissant les 4 chiffres les uns après les autres, de la gauche vers la droite, avec les touches et en confirmant avec les touches fléchées. Vous pouvez régler le courant primaire, au choix, entre 0005 et 9995. Les trois premiers chiffres peuvent s'étendre de 0 à 9, mais le dernier seulement entre 0 et 5. Confirmez chaque chiffre en appuyant sur les deux touches fléchées en même temps pendant 3 secondes.

Le rapport de conversion est alors réglé et ne peut plus être modifié.

#### Présentation générale

- Il est nécessaire d'attribuer une adresse de communication.
- Câblage à 2 pôles
- Étapes
	- Mettre les compteurs et le Solar-Log™ hors tension
	- Relier les compteurs par câble au Solar-Log™

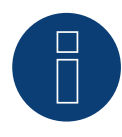

### **Remarque**

Par défaut, l'adresse de communications est sur 1, mais elle peut être modifiée, dès que plusieurs compteurs sont utilisés dans un bus RS485.

Nombre maximum de compteurs : environ 60 compteurs sur le bus\*# Portée : environ 1000m.

\* Il est à noter que le nombre maximum de compteurs peut varier en fonction du convertisseur de niveau utilisé, de la vitesse en bauds et d'autres facteurs de l'installation.

#Jusqu'à 11 compteurs peuvent être visualisés, mais le système peut analyser les données de 60 compteurs maximum.

### Relier les compteurs par câble au Solar-Log™

Le câblage s'effectue via

• Liaison par câble fabriquée soi-même et connecteur de borne plate.

### **Schéma de raccordement**

### **Selon le type de sélection 1000 (DIN 43856)**

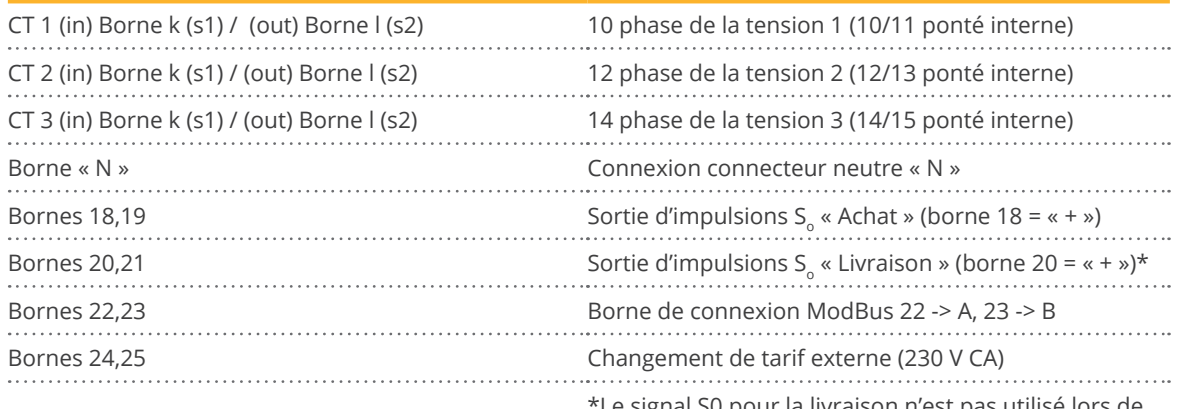

signal S0 pour la livraison n'est pas utilisé lors de l'utilisation du compteur sur le Solar-Log™.

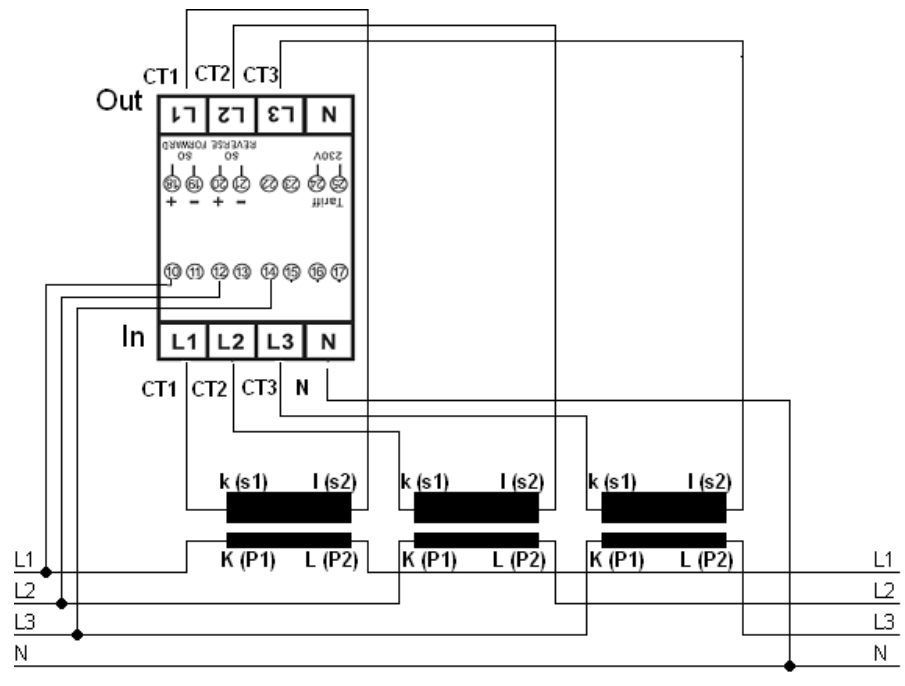

Fig.: Brochage des broches

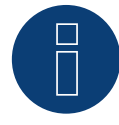

### **Remarque**

Il est recommandé de protéger les lignes de raccordement pour la mesure de tension, conformément aux prescriptions et aux réglementations locales, à l'aide de sectionneurs appropriés ou de dispositifs de protection contre les surintensités.

### **Données techniques**

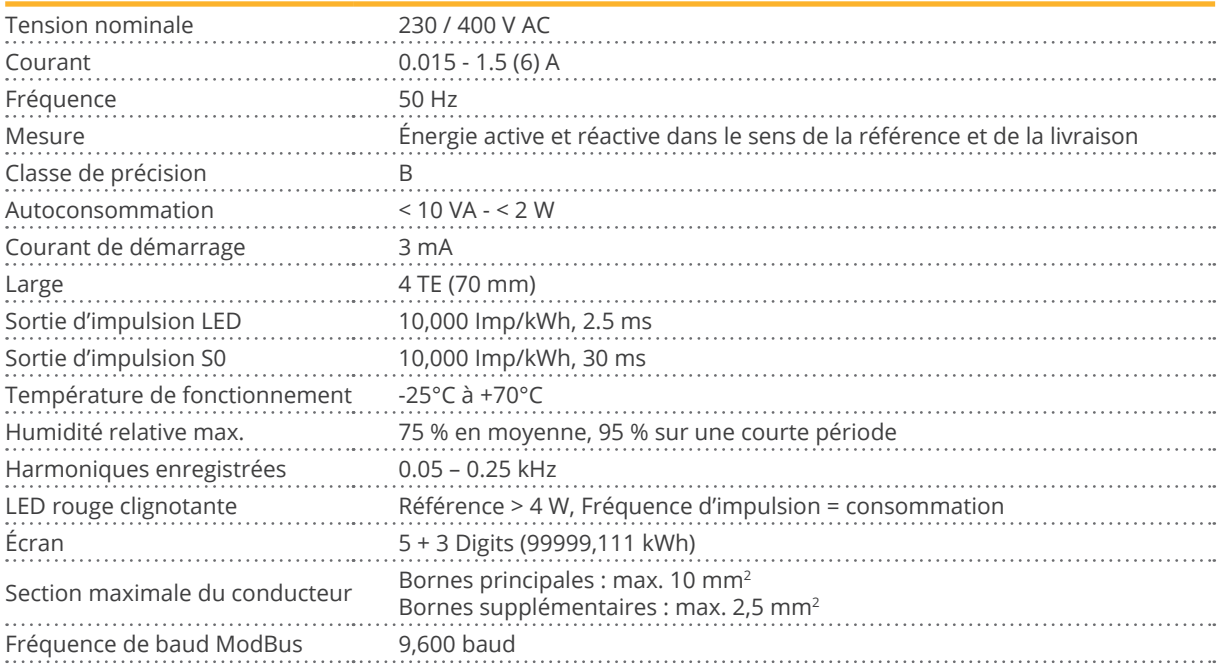

### **Schéma de raccordement pour les différents modes de fonctionnement**

Schéma de raccordement voir la figure ci-dessus

### **Affectation des connexions Solar-Log™ PRO380-CT (RS485 ou S0)**

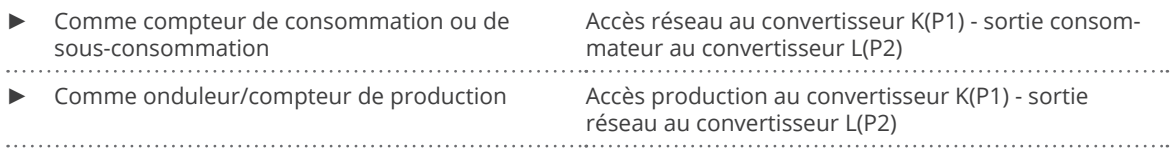

### **Affectation des connexions Solar-Log™ PRO380-CT (RS485 seulement)**

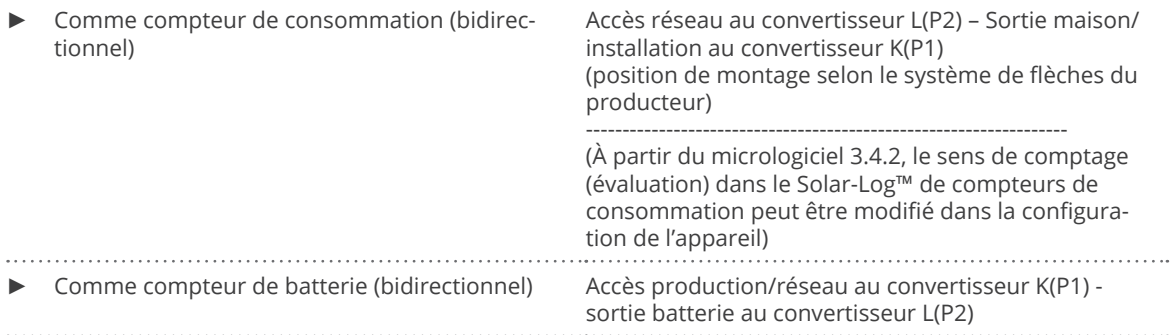

### Liaison par câble via RS485 :

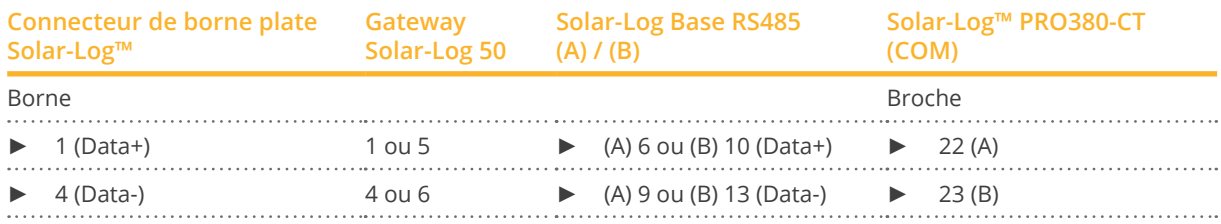

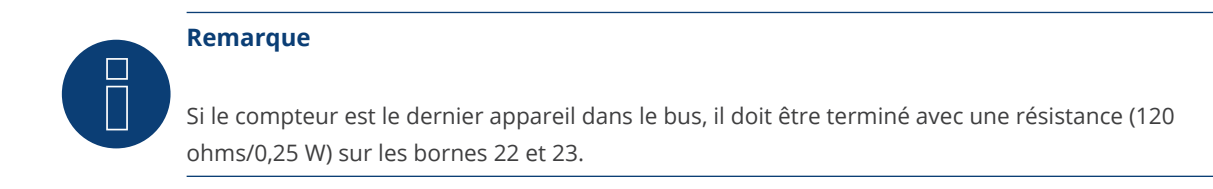

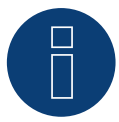

Le Solar-Log™ PRO380-CT ne peut pas être combiné avec des onduleurs dans un bus.

Par conséquent, utilisez une connexion RS485 pour les onduleurs et une connexion RS485 séparée pour le Solar-Log™ PRO380-CT.

► Une combinaison avec un capteur M&T, ainsi qu'avec le Solar-Log™ PRO380, le Solar-Log™ PRO1 et le Solar-Log™ PRO2 dans le même bus, sont possibles.

### Modes de fonctionnement possibles des compteurs du Solar-Log™ PRO380-CT via RS485 :

- Compteur de batterie (bidirectionnel)
- Compteur de l'installation complète
- Compteur de sous-consommation
- Compteur de consommation
- **•** Compteur de consommation (bidirectionnel)
- Générateur

### Liaison par câble via S0 (achat) :

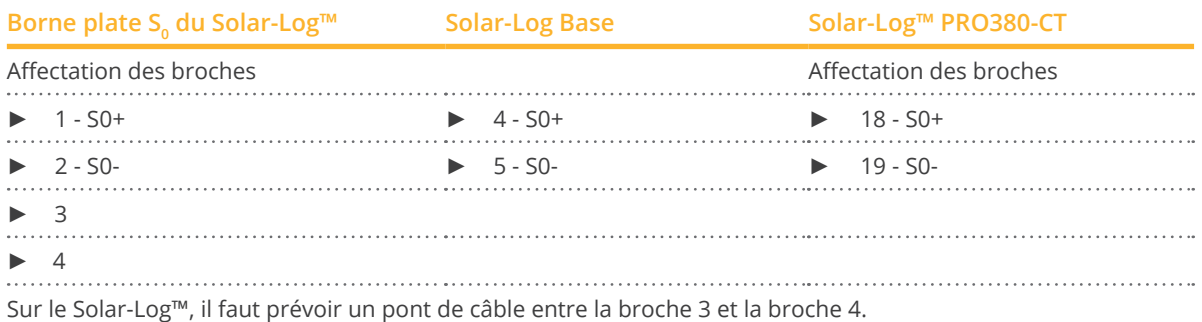

Il n'y a pas de pont à la Solar-Log Base.

Modes de fonctionnement possibles du compteur du Solar-Log™ PRO380-CT via câblage S0 (IN) :

- Compteur de l'installation complète
- Compteur de sous-consommation
- Compteur de consommation
- Générateur

Facteur d'impulsion du compteur : 10000 p / kWh

## <span id="page-26-0"></span>**5 Elkor - WattsOn**

### **5.1 Elkor - WattsOn-1100 (triphasé)**

Sélectionnable sous WattsOn

### Présentation générale

- L'adresse de communication doit être attribuée, elle est réglée par défaut sur "1".
- Câblage à 2 pôles.
- Étapes :
	- Mettre les compteurs et le Solar-Log™ hors tension.
	- Relier les compteurs par câble au Solar-Log™.

### Relier les compteurs par câble au Solar-Log™

Le câblage s'effectue via

• liaison par câble fabriquée soi-même.

### Liaison par câble via RS485 :

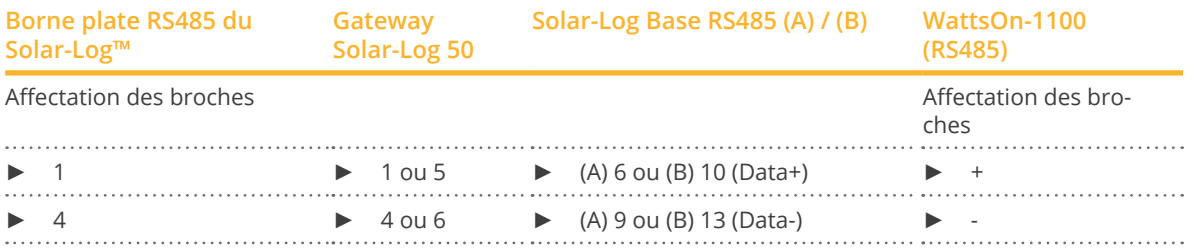

Terminer le dernier compteur avec une résistance de 120 ohms.

#### Modes de fonctionnement possibles du compteur WattsOn-1100 via RS485 :

- Compteur de batterie (bidirectionnel)
- Compteur de l'installation complète
- Sous-consommateur
- Utility Meter (U)
- **•** Utility Meter (U+I)
- Utility Meter (U+I) + Compteur de consommation (bidirectionnel)
- Compteur de consommation
- Compteur de consommation (bidirectionnel)
- Générateur

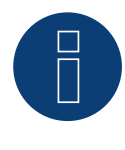

### **Remarque !**

Pour le montage, le câblage et la configuration de l'appareil, veuillez tenir compte des explications et des indications du manuel du fabricant.

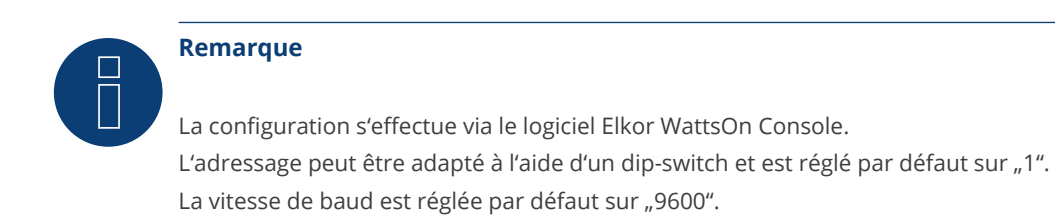

Le nombre maximal d'appareils par interface est de 32.

### <span id="page-28-0"></span>**5.2 Elkor - WattsOn-Mark II (triphasé)**

Sélectionnable sous WattsOn

### Présentation générale

- L'adresse de communication doit être attribuée, elle est réglée par défaut sur "1".
- Câblage à 2 pôles.
- Étapes :
	- Mettre les compteurs et le Solar-Log™ hors tension.
	- Relier les compteurs par câble au Solar-Log™.

### Relier les compteurs par câble au Solar-Log™

Le câblage s'effectue via

• liaison par câble fabriquée soi-même.

### Liaison par câble via RS485 :

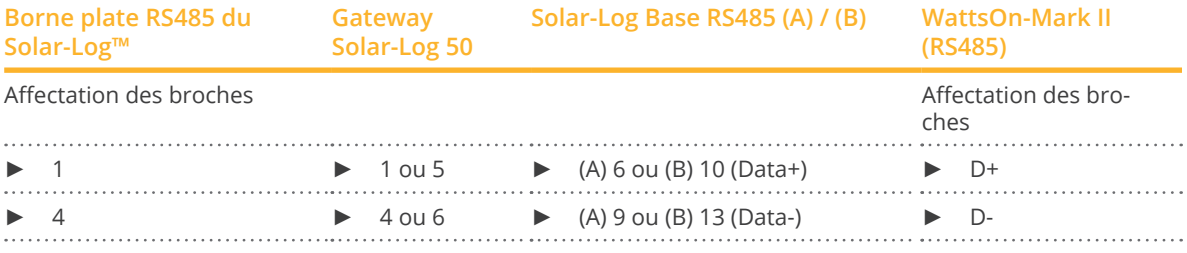

Terminer le dernier compteur avec une résistance de 120 ohms.

### Modes de fonctionnement possibles du compteur WattsOn-Mark II via RS485 :

- Compteur de batterie (bidirectionnel)
- Compteur de l'installation complète
- Sous-consommateur
- Utility Meter (U)
- Utility Meter (U+I)
- Utility Meter (U+I) + Compteur de consommation (bidirectionnel)
- Compteur de consommation
- Compteur de consommation (bidirectionnel)
- Générateur

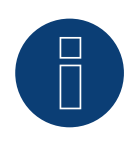

### **Remarque !**

Pour le montage, le câblage et la configuration de l'appareil, veuillez tenir compte des explications et des indications du manuel du fabricant.

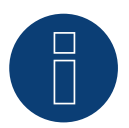

#### **Remarque**

Le nombre maximal d'appareils par interface est de 32.

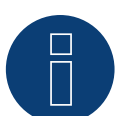

Les paramètres de communication RS485 par défaut du WattsOn-Mark II (modèle 1) sont les suivants : Vitesse en bauds : 9600 Bits de données : 8 Parité : Aucun Bits d'arrêt : 1 Adresse de l'appareil 1

► Les réglages, la configuration ainsi que l'adaptation de l'adresse de communication et de la terminaison, voir le manuel du fabricant.

## <span id="page-30-0"></span>**6 Inepro**

### **6.1 Inepro 75D**

Sélectionnable sous Inepro / DMM

### Présentation générale

- L'adresse de communication ne peut pas être attribuée librement.
- Câblage à 2 pôles
- Étapes<br>• Me
	- Mettre les compteurs et le Solar-Log™ hors tension
	- Relier les compteurs par câble au Solar-Log™

### Relier les compteurs par câble au Solar-Log™

Le câblage s'effectue via

• Liaison par câble fabriquée soi-même et connecteur de borne plate

### Liaison par câble via RS485 :

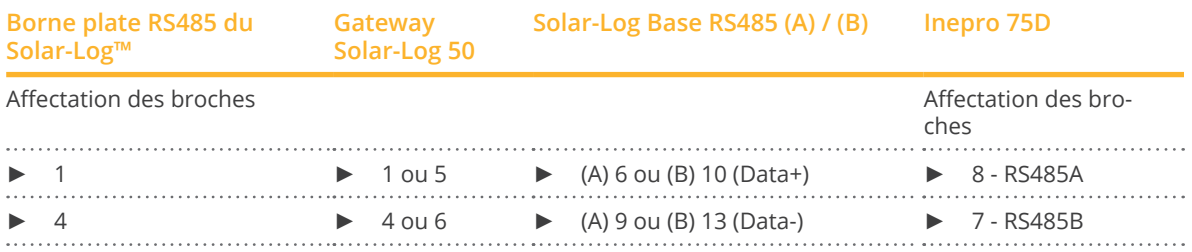

Modes de fonctionnement possibles du compteur Inepro 75D via RS485 :

- Compteur de l'installation complète
- Compteur de sous-consommation
- Compteur de consommation
- Générateur

### Liaison par câble via S0 :

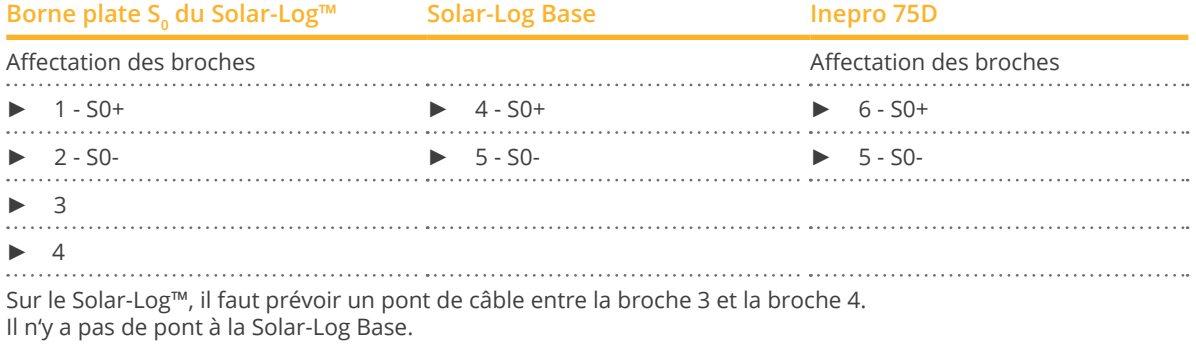

Modes de fonctionnement possibles du compteur Inepro 75D via S0 :

- Compteur de l'installation complète
- Compteur de sous-consommation
- Compteur de consommation<br>• Générateur
- **Générateur**

Facteur d'impulsion du compteur : 1600 p / kWh

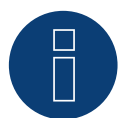

### **Remarque**

Un seul compteur Inepro RS485 peut être utilisé par interface RS485.

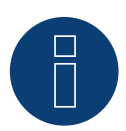

### **Remarque**

Le compteur Inepro 75D ne peut pas être utilisé avec des onduleurs couplés par RS422 à la même entrée de bus.

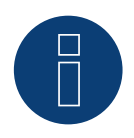

### **Remarque**

Le Solar-Log™ attribue automatiquement l'adresse Modbus 234 aux compteurs Inepro 75D pendant la détection des appareils.

Par conséquent, cette adresse ne peut pas être utilisée pour d'autres appareils. Après la configuration, l'affichage des compteurs Inepro alterne entre l'état du compteur et l'affichage de l'adresse (ID=EA) ; c'est à cela que l'on reconnaît que le Solar-Log™ a effectué une détection correcte.

Tous les compteurs RS485 doivent être terminés avec une résistance de 120 ohms entre les deux broches utilisées.

### <span id="page-32-0"></span>**6.2 Inepro 1250D**

#### Sélectionnable sous Inepro / DMM

### Présentation générale

- L'adresse de communication ne peut pas être attribuée librement.
- Câblage à 2 pôles
- Étapes
	- Mettre les compteurs et le Solar-Log™ hors tension
	- Relier les compteurs par câble au Solar-Log™

### Relier les compteurs par câble au Solar-Log™

Le câblage s'effectue via

• Liaison par câble fabriquée soi-même et connecteur de borne plate

### Liaison par câble via RS485 :

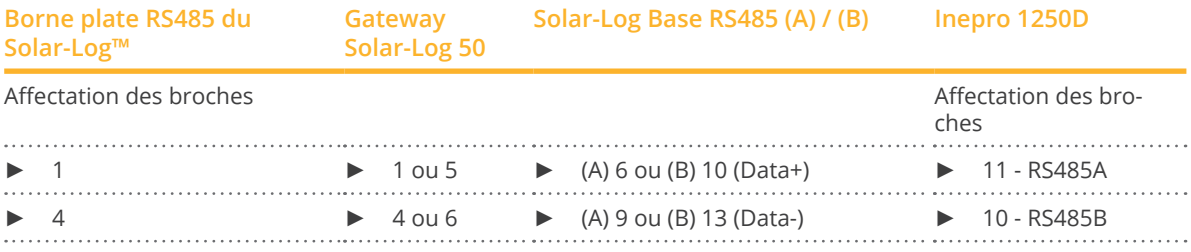

#### Modes de fonctionnement possibles du compteur Inepro 1250D via RS485 :

- Compteur de l'installation complète
- Compteur de sous-consommation
- Compteur de consommation
- Générateur

#### Liaison par câble via S0 :

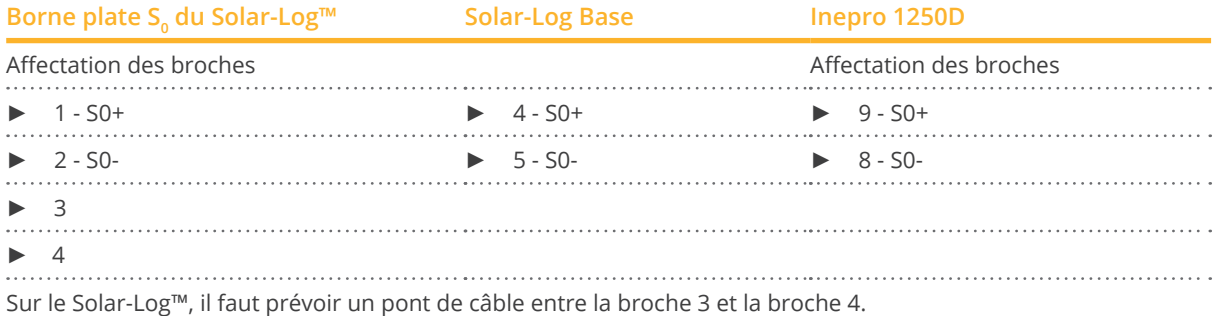

Il n'y a pas de pont à la Solar-Log Base.

Modes de fonctionnement possibles du compteur Inepro 1250D via S0 :

- Compteur de l'installation complète
- Compteur de sous-consommation
- Compteur de consommation
- Générateur

Facteur d'impulsion du compteur : 400 p / kWh

### **Schéma de raccordement pour les différents modes de fonctionnement**

#### **Affectation des connexions Solar-Log™ Inepro 1250D (RS485 ou S0)**

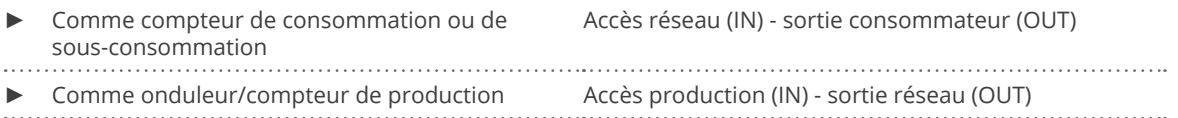

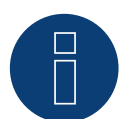

#### **Remarque**

Un seul compteur Inepro RS485 peut être utilisé par interface RS485.

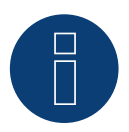

#### **Remarque**

Le compteur Inepro 1250D ne peut pas être utilisé avec des onduleurs couplés par RS422 à la même entrée de bus.

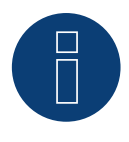

#### **Remarque**

Pour que le Solar-Log™ détecte correctement le compteur, les trois phases doivent être raccordées. Lors de l'installation d'un Inepro 1250D, il faut appuyer sur la touche PRG du compteur pendant tout le processus de détection et la maintenir dans cette position.

S'il n'est pas possible de maintenir la pression sur la touche PRG pendant tout le processus de détection, il est recommandé, après l'installation du compteur, de le raccorder provisoirement au Solar-Log™ à l'aide d'un câble court pour effectuer une détection avec la touche PRG enfoncée.

Lors d'un deuxième cycle de détection avec onduleur, le compteur est reconnu par le Solar-Log™, même si la touche PRG n'est pas enfoncée.

La détection de l'Inepro 1250D sur une installation existante peut durer jusqu'à 15 minutes. Après la détection, une restructuration des données a lieu et peut durer jusqu'à 45 minutes en fonction du volume de données dans l'appareil.

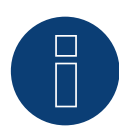

### **Remarque**

Le Solar-Log™ attribue automatiquement l'adresse Modbus 234 aux compteurs Inepro 1250D pendant la détection des appareils.

Par conséquent, cette adresse ne peut pas être utilisée pour d'autres appareils. Après la configuration, l'affichage des compteurs Inepro alterne entre l'état du compteur et l'affichage de l'adresse (ID=EA) ; c'est à cela que l'on reconnaît que le Solar-Log™ a effectué une détection correcte.

Tous les compteurs RS485 doivent être terminés avec une résistance de 120 ohms entre les deux broches utilisées.

### <span id="page-34-0"></span>**7.1 Iskra WS0021**

### Présentation générale

- Câblage à 2 pôles
- Étapes
	- Mettre les compteurs et le Solar-Log™ hors tension
	- Relier les compteurs par câble au Solar-Log™

### Relier les compteurs par câble au Solar-Log™

### Le câblage s'effectue via

• Liaison par câble fabriquée soi-même et connecteur de borne plate

### Liaison par câble via S0 :

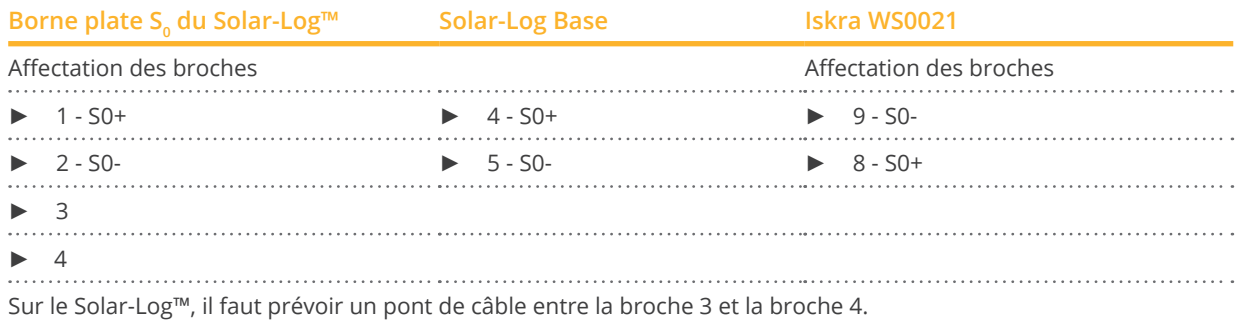

Il n'y a pas de pont à la Solar-Log Base.

### Modes de fonctionnement possibles du compteur Iskra WS0021 via S0 :

- Compteur de l'installation complète
- Compteur de sous-consommation
- Compteur de consommation
- Générateur

Facteur d'impulsion du compteur : 1000 p / kWh

### <span id="page-35-0"></span>**7.2 Iskra WS0031**

### Présentation générale

- Câblage à 2 pôles<br>● Étapes
- Étapes
	- Mettre les compteurs et le Solar-Log™ hors tension
	- Relier les compteurs par câble au Solar-Log™

### Relier les compteurs par câble au Solar-Log™

### Le câblage s'effectue via

• Liaison par câble fabriquée soi-même et connecteur de borne plate

### Liaison par câble via S0 :

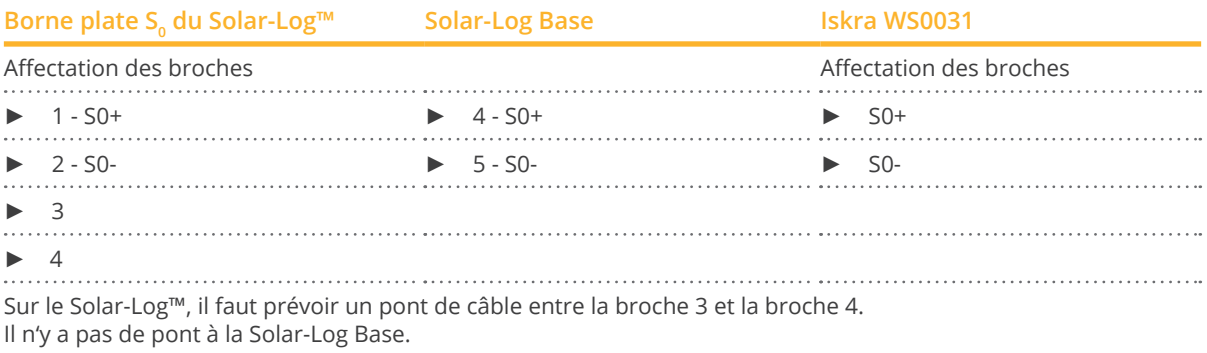

### Modes de fonctionnement possibles du compteur Iskra WS0031 via S0 :

- Compteur de l'installation complète
- Compteur de sous-consommation
- Compteur de consommation
- Générateur

Facteur d'impulsion du compteur : 500 p / kWp

### <span id="page-36-0"></span>**7.3 Iskra WS1102**

### Sélectionnable sous Iskra

### Présentation générale

- Câblage à 2 pôles.
- Étapes :
	- Mettre les compteurs et le Solar-Log™ hors tension.
	- Relier les compteurs par câble au Solar-Log™.

### Relier les compteurs par câble au Solar-Log™

Le câblage s'effectue via

• Liaison par câble fabriquée soi-même et connecteur de borne plate.

### Liaison par câble via RS485 :

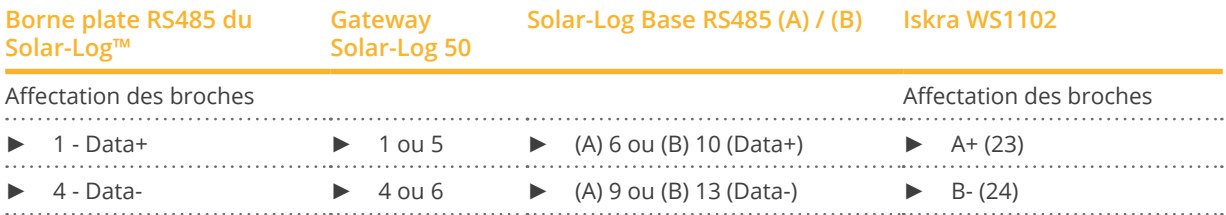

#### Modes de fonctionnement possibles du compteur Iskra WS1102 via RS485 :

- Compteur de l'installation complète
- Compteur de sous-consommation
- Compteur de consommation
- Générateur

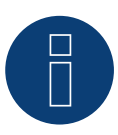

### **Remarque**

Si le compteur est le dernier appareil dans le bus, il doit être terminé avec une résistance (120 ohms) sur les bornes A (23) et B (24).

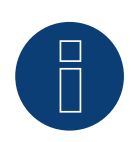

### **Remarque**

32 appareils maximum peuvent être raccordés par bus.

## <span id="page-37-0"></span>**8 Janitza "Utility Meter"**

### **8.1 Janitza UMG 104 / UMG 604 / UMG 604-PRO (12V / 24V)**

Sélectionnable sous Janitza

Le Solar-Log™ Utility Meter est un outil de mesure universel. Il peut être intégré aussi bien au réseau basse tension qu'au réseau moyenne tension (à l'aide de convertisseurs) et sert à diverses tâches :

- Régulation de la puissance réactive sous tension Q(U).
- Régulation de la puissance réactive au point d'injection.
- Saisie de mesures pour la communication en retour à l'exploitant du réseau.

Lors de la régulation de la puissance réactive régulée en tension Q(U), une seule mesure de tension est nécessaire (nous conseillons toutefois d'effectuer une mesure de tension et une mesure de courant afin de pouvoir contrôler que la régulation est parfaite). Pour les autres fonctions, il est nécessaire de mesurer le courant et la tension. Tension d'alimentation du Utility Meter :

• 95-240 VAC, 45-65 Hz ou 135-340 VDC

Les entrées de mesure du Utility Meter ont les valeurs limites suivantes :

- Tension N-L AC (sans convertisseur de tension) : 10…300 VAC.
- Tension L-L, AC (sans convertisseur de tension) : 17…520 VAC.
- Courant (sans convertisseur de courant) : 0,005..7,5 A.
- Fréquence d'oscillation fondamentale : 45 ..65 Hz.

Ces valeurs limites ne doivent pas être dépassées. C'est la raison pour laquelle il faut installer un dispositif de mesure et de conversion dans la plupart des applications.

Les rapports de convertisseur suivants sont recommandés :

- Tension : Secondaire 100 V par exemple avec réseau 20 kV convertisseur 20000:100 V.
- Courant : Secondaire 5 A par exemple 100:5 A.

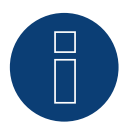

### **Remarque**

Le Utility Meter que nous utilisons est fabriqué par la société Janitza.

De plus amples détails techniques sont donnés dans le Manuel du Janitza UMG 104 / UMG 604 / UMG 604-PRO.

► Les modes de fonctionnement Utility Meter (U / U+I) sont disponibles avec le Solar-Log 1900, 2000 et Solar-Log Base possible.

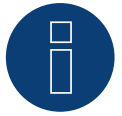

### **Remarque**

L'Utility Meter ne peut pas être combiné avec des onduleurs dans un bus. Par conséquent, utilisez une connexion RS485 pour les onduleurs et une connexion RS485 séparée pour l'Utility Meter.

## $\overline{\phantom{0}}$  $\bullet$   $\bullet$ Janitza **UMG 104** Sectionneur 10 A (homologué UL) N  $L3 12 \mathsf{L}$ 1

### **Raccordement du Utility Meter au secteur**

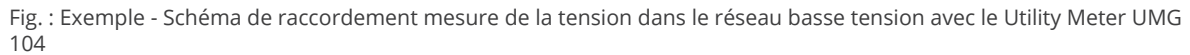

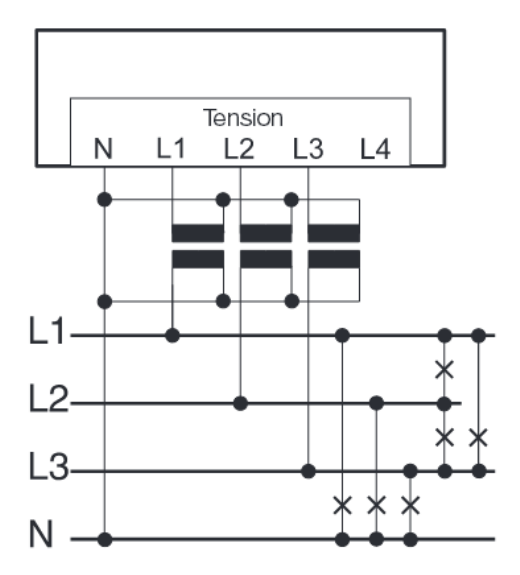

Fig. : Schéma de raccordement mesure de la tension avec convertisseurs (moyenne tension) avec le Utility Meter

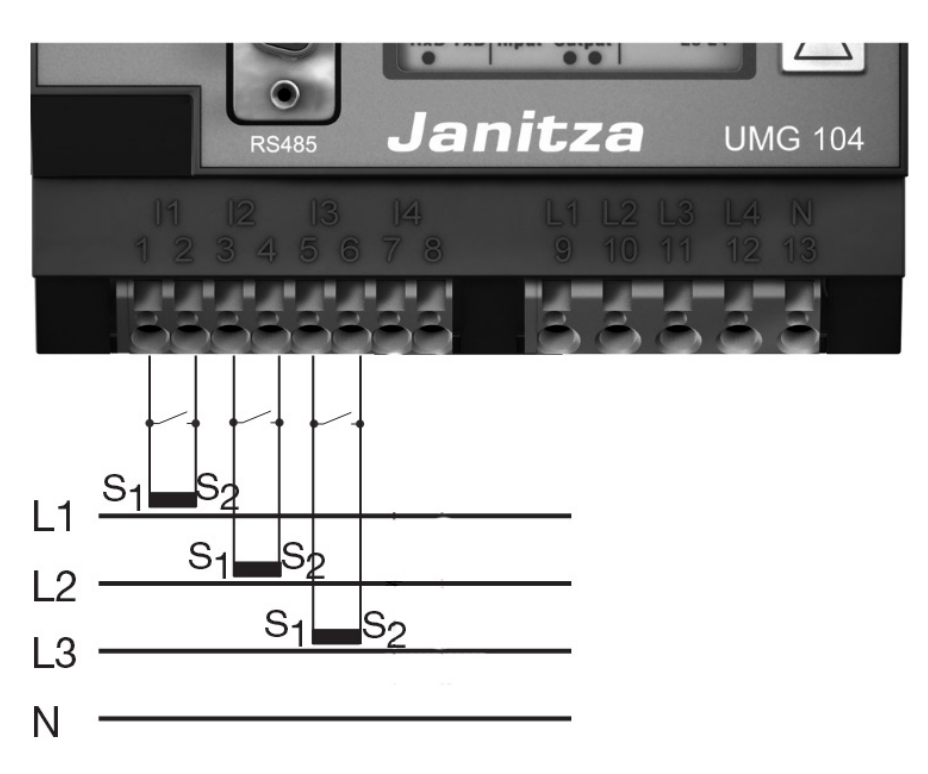

Fig. : Exemple - Schéma de raccordement mesure du courant Utility Meter UMG 104 avec convertisseurs

### Procédure à suivre

• Définir la tension d'alimentation du Utility Meter

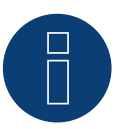

### **Remarque**

Il est recommandé de protéger les lignes de connexion de la tension d'alimentation à l'aide d'un fusible. Veiller à tenir compte des remarques figurant le Manuel du Janitza UMG 104 / UMG 604 / UMG 604-PRO.

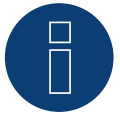

### **Remarque**

Les tensions d'alimentation qui ne correspondent pas aux données de la plaque signalétique peuvent entraîner le dysfonctionnement et la destruction de l'appareil.

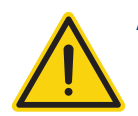

### **Attention**

Les entrées de la tension d'alimentation peuvent s'avérer dangereuses au toucher.

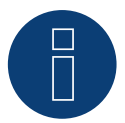

### **Remarque**

La tension de mesure doit être effectivement de 10 V minimum, à défaut de quoi il sera impossible de procéder à une mesure exacte.

### Liaison par câble via RS485 :

1. Brancher les conducteurs selon le schéma suivant :

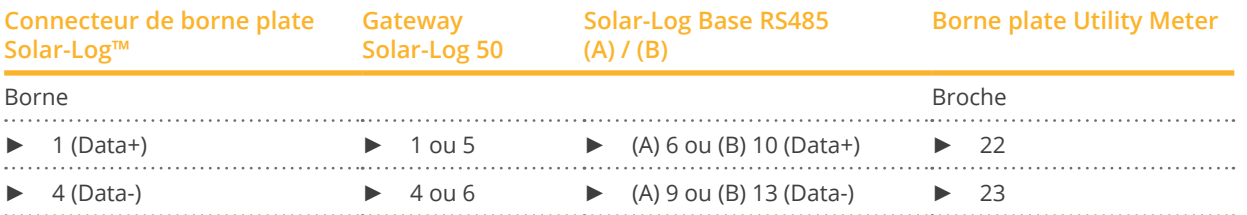

- 2. Brancher le connecteur de borne plate à la douille RS485 du Solar-Log™.
- Une terminaison doit être mise en place sur le bus RS485. Pour la terminaison, utiliser une résistance de 120 ohms, 0,25 W entre la broche 22 et la broche 23 du Utility Meter.
- Configuration à l'écran du Utility Meter.

Réglage de l'adresse MODBUS (PRG 200 = 1).

Réglage de la vitesse en bauds RS485 (PRG 202 = 2).

Réglage du mode (PRG 203 = 0).

Réglage du convertisseur de courant primaire (PRG 000).

Réglage du convertisseur de courant secondaire (PRG 001).

Réglage du convertisseur de tension primaire (PRG 002).

Réglage du convertisseur de tension secondaire (PRG 003).

La procédure de configuration de l'UMG 104 / UMG 604 / UMG 604-PRO est décrite dans les instructions fournies avec l'appareil.

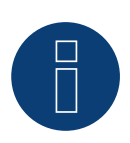

### **Remarque**

Le réglage de ces paramètres doit être effectué avant la détection d'appareils. Avec des paramètres différents, le Utility Meter n'est pas détecté par le Solar-Log™.

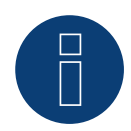

#### **Remarque**

Si vous avez plusieurs compteurs dans un bus, différentes adresses MODBUS doivent être attribuées.

- Effectuer la détection de l'appareil Voir le chapitre « Détection de l'appareil » dans le Manuel d'installation.
- Indiquer Utility Meter sous Configuration | Appareils | Configuration, Sélectionner mode de fonctionnement et ENREGISTRER.

#### Contrôle

• Le Utility Meter indique-t-il des valeurs positives, la puissance actuelle (kW), avec les onduleurs en cours d'alimentation ?

Si ce n'est pas le cas, le dispositif de mesure du courant est mal raccordé.

Le cas échéant, intervertir la polarité des entrées de mesure.

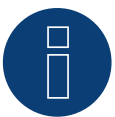

Lors du changement de polarité, la ligne ne doit pas être sous tension, sinon le convertisseur pourrait se détériorer.

Modes de fonctionnement possibles du compteur Janitza UMG 104 / UMG 604 via RS485 :

- Compteur de batterie (bidirectionnel)
- Compteur de l'installation complète
- Sous-consommateur
- Utility Meter (U) (avec Solar-Log 1900, 2000 et Solar-Log Base)
- Utility Meter (U+I) (avec Solar-Log 1900, 2000 et Solar-Log Base)
- Utility Meter (U+I) + Compteur de consommation (bidirectionnel) (avec Solar-Log 1900, 2000 et Solar-Log Base)
- Compteur de consommation
- Compteur de consommation (bidirectionnel)
- Générateur

### **Affectation des connexions / position de montage du Janitza UMG 104 / UMG 604 / UMG 604-PRO (12V / 24V) (Utility Meter) associé au Solar-Log™**

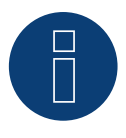

### **Remarque**

Pour les différents modes de fonctionnement du Janitza UMG 104 / UMG 604 / UMG 604-PRO, il convient de consulter la position de montage du transformateur de courant.

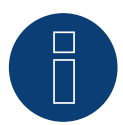

### **Remarque**

Faire attention à l'affectation des phases de la mesure de tension par rapport à la mesure du courant.

Lorsque la position de montage est correcte, les valeurs de puissance suivantes doivent être mesurées dans les différents modes de fonctionnement.

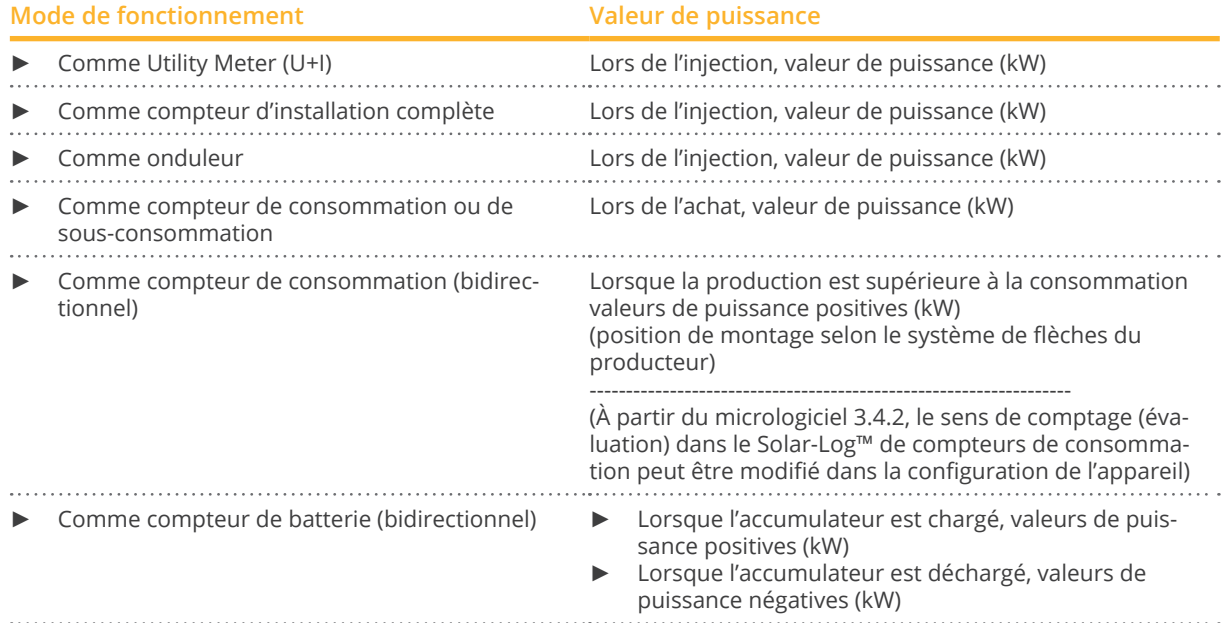

### <span id="page-42-0"></span>**8.2 Janitza UMG 96-PA-/-MID/-MID+ par RS485 (uniquement avec**

### **firmware 5.x/6.x)**

Sélectionnable sous Janitza

Tension d'alimentation Janitza UMG 96-PA-/-MID/-MID+ :

Option 230 V :

Plage nominale :

• AC 90 V - 277 V (50/60 Hz) ou DC 90 V - 250 V, 300 V CATIII

Consommation électrique :

• max. 4,5 VA / 2 W

Option 24 V :

Plage nominale :

• AC 24 V - 90 V (50/60Hz) ou DC 24 V - 90 V, 150 V CATIII

Consommation électrique :

• max. 4,5 VA / 2 W

Les entrées de mesure du Janitza UMG 96-PA-/-MID/-MID+ ont les valeurs limites suivantes :

- **•** Tension N-L :  $0^1$ ) ... 600 Vrms (surtension max. 800 Vrms)
- **•** Tension L-L:  $0^1$ ) .. 1040 Vrms (surtension max. 1350 Vrms)
- Courant : 0,005 .. 6 Arms
- Fréquence d'oscillation fondamentale : 45 Hz .. 65 Hz

<sup>1</sup>) L'appareil ne détermine les valeurs mesurées que si une tension L1-N supérieure à 20 Veff (mesure 4 fils) ou une tension L1-L2 supérieure à 34 Veff (mesure 3 fils) est présente à l'entrée de mesure de tension V1.

Ces valeurs limites ne doivent pas être dépassées. C'est la raison pour laquelle il faut installer un dispositif de mesure et de conversion dans la plupart des applications.

Les rapports de convertisseur suivants sont recommandés :

- Tension : Secondaire 100 V par exemple avec réseau 20 kV convertisseur 20000:100 V.
- Courant : Secondaire 5 A par exemple 100:5 A.

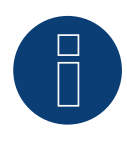

### **Remarque**

Le Utility Meter que nous utilisons est fabriqué par la société Janitza.

De plus amples détails techniques sont donnés dans le Manuel du Janitza UMG 96-PA-/-MID/-MID+. ► Les modes de fonctionnement Utility Meter (U / U+I) sont disponibles avec le Solar-Log Base possible.

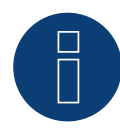

### **Remarque**

L'Utility Meter ne peut pas être combiné avec des onduleurs dans un bus. Par conséquent, utilisez une connexion RS485 pour les onduleurs et une connexion RS485 séparée pour l'Utility Meter.

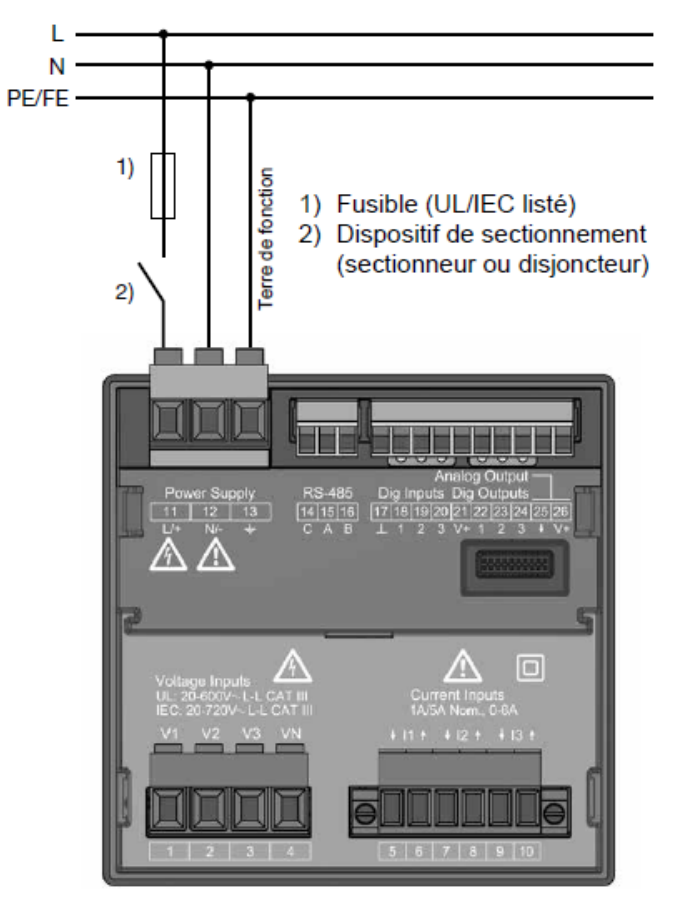

**Raccordement du Janitza UMG 96-PA-/-MID/-MID+ au secteur**

Fig. : Exemple de raccordement "Tension d'alimentation"

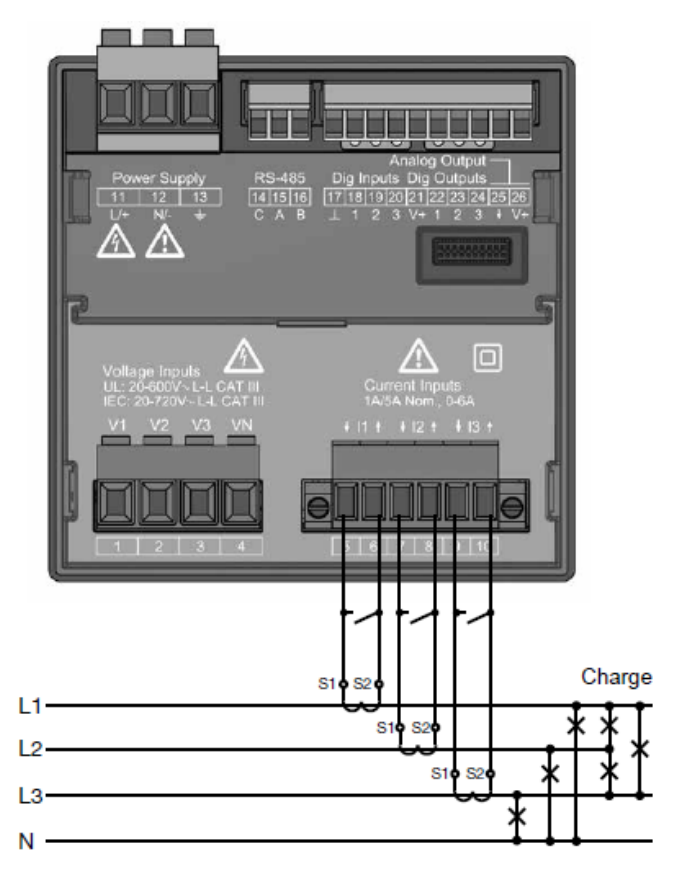

Fig. : Exemple de raccordement "Mesure de l'intensité par transformateur d'intensité"

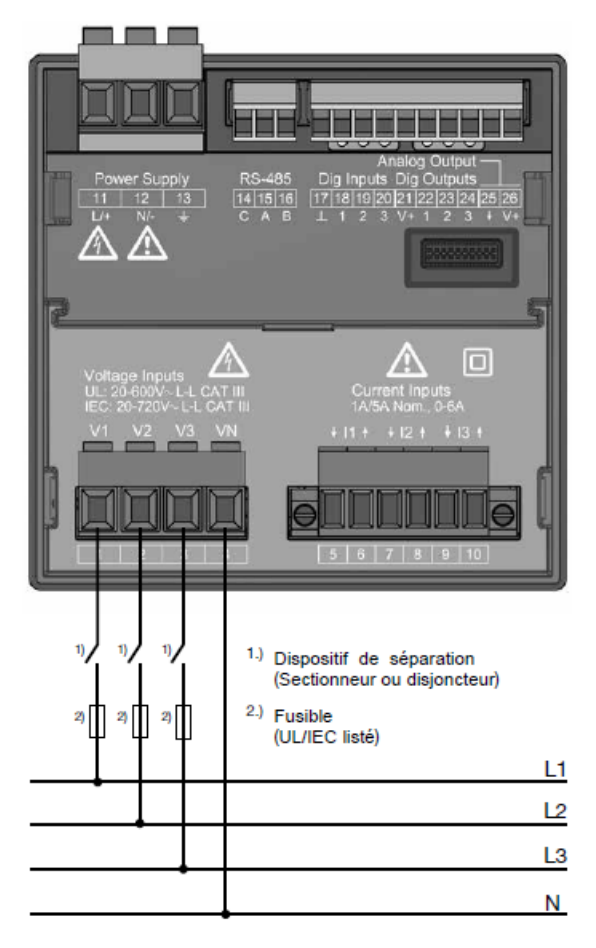

Fig. : Exemple de raccordement pour la mesure de la tension.

### Procédure à suivre

• Définir la tension d'alimentation du Janitza UMG 96-PA-/-MID/-MID+.

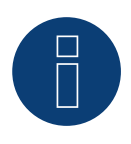

#### **Remarque**

Il est recommandé de protéger les lignes de connexion de la tension d'alimentation à l'aide d'un fusible. Veiller à tenir compte des remarques figurant le Manuel du Janitza UMG 96-PA-/-MID/-MID+.

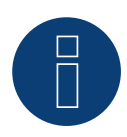

### **Remarque**

Les tensions d'alimentation qui ne correspondent pas aux données de la plaque signalétique peuvent entraîner le dysfonctionnement et la destruction de l'appareil.

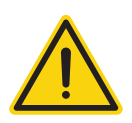

### **Attention**

Les entrées de la tension d'alimentation peuvent s'avérer dangereuses au toucher.

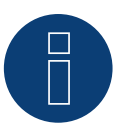

La tension de mesure doit être effectivement de 10 V minimum, à défaut de quoi il sera impossible de procéder à une mesure exacte.

### Liaison par câble via RS485 :

• Brancher les conducteurs selon le schéma suivant :

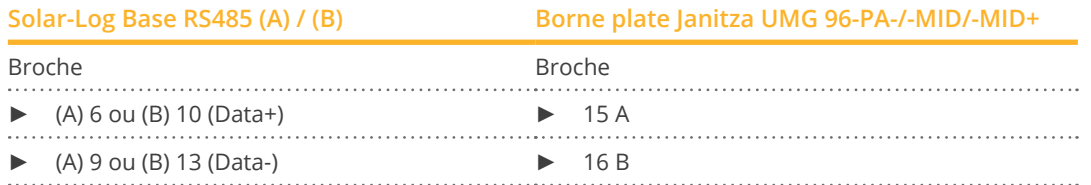

- Une terminaison doit être mise en place sur le bus RS485. Pour la terminaison, utiliser une résistance de 120 ohms, 0,25 W entre la broche 15 A et la broche 16 B du Janitza UMG 96-PA-/-MID/-MID+.
- Configuration à l'écran du Janitza UMG 96-PA-/-MID/-MID+ : Réglage de l'adresse MODBUS (1 = Réglage par défaut) Réglage de la vitesse en bauds RS485 (38400 kbps) Réglage du cadre de données (2 stopbit) La procédure de configuration de l'UMG 96-PA-/-MID/-MID+ est décrite dans les instructions fournies avec l'appareil.

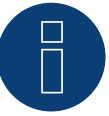

### **Remarque**

Actuellement, les réglages de l'écran sur l'appareil ainsi que le mode d'emploi du fabricant ne sont disponibles qu'en allemand et en anglais.

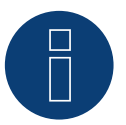

### **Remarque**

Si vous avez plusieurs compteurs dans un bus, différentes adresses MODBUS doivent être attribuées.

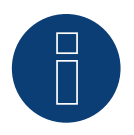

### **Remarque**

Les réglages de ces paramètres doivent être effectués avant la reconnaissance de l'appareil. Avec des paramètres différents, l'UMG 96-PA-/-MID/-MID+ de Janitza ne sera pas reconnu par le Solar-Log™.

- Effectuer la détection de l'appareil Voir le manuel Solar-Log™, chapitre « Détection des appareils «.
- Indiquer Janitza sous Configuration | Appareils | Configuration, Sélectionner mode de fonctionnement et ENREGISTRER.

### Contrôle

• Vous pouvez vérifier la plausibilité des valeurs sous Diagnostic | Gestion du courant injecté | Utility Meter.

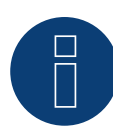

Lors du changement de polarité, la ligne ne doit pas être sous tension, sinon le convertisseur pourrait se détériorer.

Modes de fonctionnement possibles du compteur Janitza UMG 96-PA-/-MID/-MID+ :

- Compteur de batterie (bidirectionnel)
- Compteur de l'installation complète
- Sous-consommateur
- Utility Meter (U)
- Utility Meter (U+I)
- Utility Meter (U+I) + Compteur de consommation (bidirectionnel)
- Compteur de consommation
- Compteur de consommation (bidirectionnel)
- Générateur

### **Affectation des connexions / position de montage du Janitza UMG 96-PA-/ -MID/-MID+ associé au Solar-Log™**

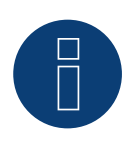

### **Remarque**

Pour les différents modes de fonctionnement du Janitza UMG 96-PA-/-MID+, il convient de consulter la position de montage du transformateur de courant.

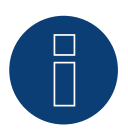

### **Remarque**

Faire attention à l'affectation des phases de la mesure de tension par rapport à la mesure du courant.

Lorsque la position de montage est correcte, les valeurs de puissance suivantes doivent être mesurées dans les différents modes de fonctionnement.

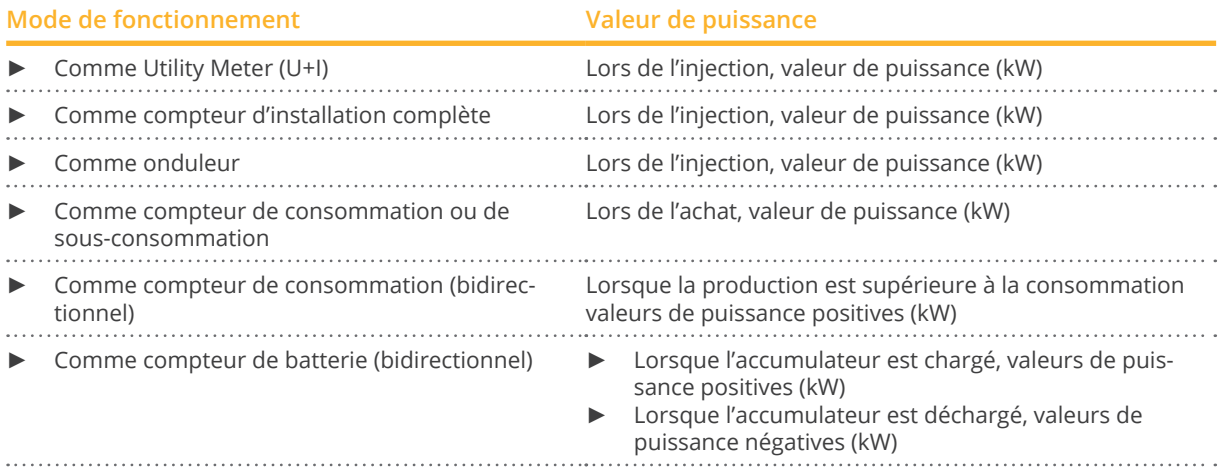

### <span id="page-47-0"></span>**8.3 Janitza UMG 604 / UMG 604-PRO (12V / 24V) via Ethernet**

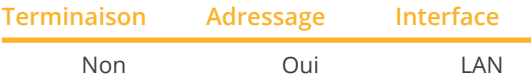

Sélectionnable sous Janitza

### Présentation générale

- **•** Interface intégrée.
- Câblage via câble réseau (câble patch) et routeur ou switch Ethernet.
- L'adresse de communication doit être attribuée de manière statique.
- Étapes :
	- Mettre le Janitza et le Solar-Log™ hors tension.
	- Relier le Janitza par câble au Solar-Log™.

### Relier le Janitza par câble au Solar-Log™ Relier les onduleurs par câble au Solar-Log™

Le câblage s'effectue via

- câble réseau (câble patch/câble croisé)
- routeur ou switch Ethernet.

### Attribution des adresses IP pour la détection et la communication :

Adresses IP affectation selon les instructions du fabricant. Les deux appareils doivent se trouver dans le même sous-réseau.

### Détection via interface WEB Solar-Log™

- Pour la détection sur le Solar-Log™, sélectionnez sous l'option Configuration | Appareils | Définition | Interface via le symbole Plus, la classe d'appareil et ensuite le fabricant « Janitza ». Confirmez votre sélection avec OK.
- Enregistrez sous Configuration | Appareils | Détection et démarrez la détection de l'appareil.

### Détection Solar-Log 1200

• La détection d'onduleurs sur le Solar-Log 1200 peut également être démarrée à l'écran. Sélectionnez les paramètres ► Démarrage ► Configuration initiale ► Page 2 « Appareils » ► Saisissez et sélectionnez le fabricant « Janitza ». Enregistrez et démarrez ensuite la détection de l'appareil.

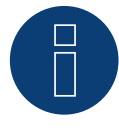

### **Remarque**

Pour une reconnaissance réussie des appareils via Ethernet, en plus de l'attribution d'une adresse IP fixe, il faut s'assurer que les registres avec les adresses 200 à 204, qui concernent les RS232 et RS485, restent au réglage d'usine par défaut.

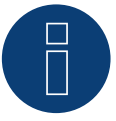

### **Remarque**

Les deux modes de fonctionnement des compteurs par Ethernet sont identiques à ceux de la variante RS485.

## <span id="page-48-0"></span>**9 Larsen & Toubro**

### **9.1 Larsen & Toubro (WDM313CDNC)**

Sélectionnable sous L&T: Vega

### Présentation générale

- Il est nécessaire d'attribuer une adresse de communication.
- Câblage à 2 pôles.
- Étapes :
	- Mettre les compteurs et le Solar-Log™ hors tension.
	- Relier les compteurs par câble au Solar-Log™.

### Relier des compteurs par câble au Solar-Log™

Le câblage s'effectue via

• Liaison par câble fabriquée soi-même et connecteur de borne plate.

### Liaison par câble via RS485 :

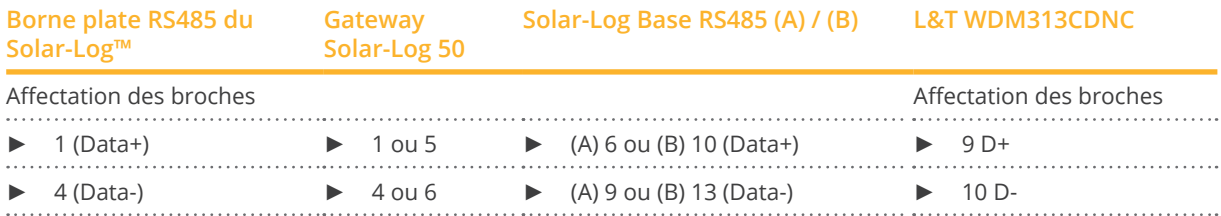

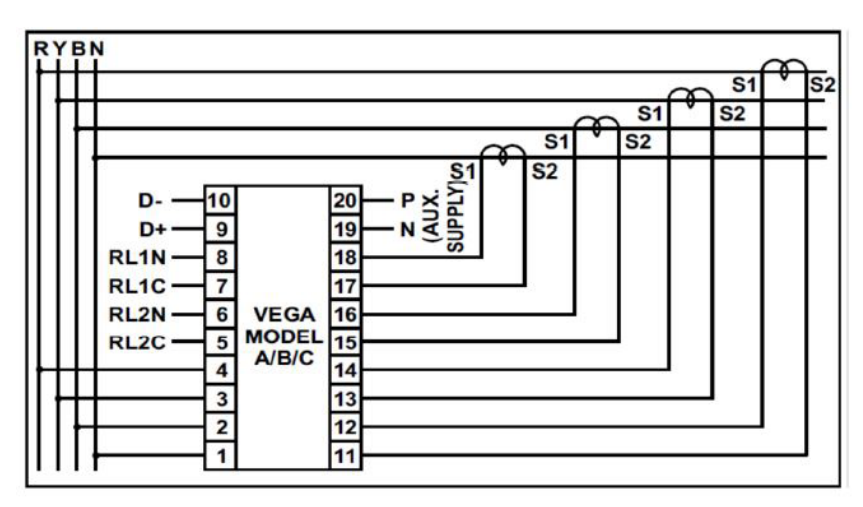

Fig.: Affectation des broches

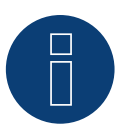

Les paramètres suivants doivent être vérifiés avant la détection de l'appareil, sinon le compteur n'est pas détecté : Attribution de l'adresse de communication (commençant par 1) Vitesse en bauds : 9600 bps Bits de données : 8 Bits d'arrêt : 1 Parité : paire

► Les réglages s'effectuent à l'écran de l'appareil. (Respecter les consignes et les explications fournies dans le Manuel du fabricant)

### Modes de fonctionnement possibles du L&T WDM313CDNC via RS485 :

- Compteur de batterie (bidirectionnel)
- Compteur de l'installation complète
- Sous-consommateur
- Utility Meter (U) (avec Solar-Log 1900, 2000 et Solar-Log Base)
- Utility Meter (U+I) (avec Solar-Log 1900, 2000 et Solar-Log Base)
- Utility Meter (U+I) + Compteur de consommation (bidirectionnel) (avec Solar-Log 1900, 2000 et Solar-Log Base)
- compteurs de consommation
- Compteur de consommation (bidirectionnel)
- Générateur

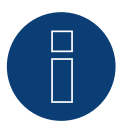

### **Remarque**

Le compteur ne peut pas être combiné avec des onduleurs dans un bus. Par conséquent, utiliser une connexion RS485 pour les onduleurs et une connexion RS485 séparée pour le compteur.

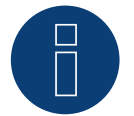

### **Remarque**

32 appareils maximum peuvent être raccordés par bus.

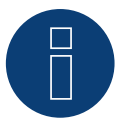

#### **Remarque**

Pour le montage, le câblage et la configuration de l'appareil, respecter les explications et les consignes fournies dans le Manuel du fabricant.

## <span id="page-50-0"></span>**10 Mikro PowerMeter**

### **10.1 Mikro PowerMeter DPM680**

Sélectionnable sous Mikro : DPM680

### Présentation générale

- Il est nécessaire d'attribuer une adresse de communication.
- Câblage à 3 pôles.
- Étapes :
	- Mettre les compteurs et le Solar-Log™ hors tension.
	- Relier les compteurs par câble au Solar-Log™.

### Relier des compteurs par câble au Solar-Log™

#### Le câblage s'effectue via

• Liaison par câble fabriquée soi-même et connecteur de borne plate.

### Liaison par câble via RS485 :

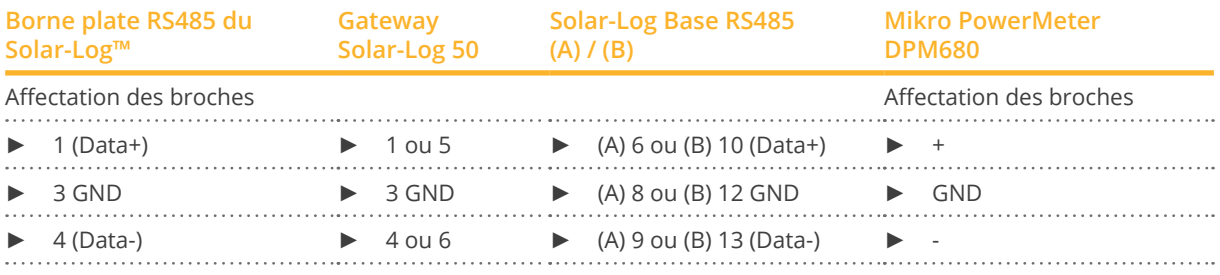

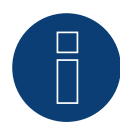

### **Remarque**

Les paramètres de communication RS485 par défaut du compteur sont : BAUD : 38400 Bits de données : 8 Parité : Aucun Bits d'arrêt : 1

Le Solar-Log™ ne peut communiquer avec le compteur qu'avec ces réglages. À contrôler impérativement avant la détection des appareils.

- ► Attribuer l'adresse de communication (selon les instructions du Manuel du fabricant).
- ► Les réglages s'effectuent à l'écran de l'appareil. (Respecter les consignes et les explications fournies dans le Manuel du fabricant).

Modes de fonctionnement possibles du Mikro PowerMeter DPM680 via RS485 :

- Compteur de batterie (bidirectionnel)
- Compteur de l'installation complète
- Sous-consommateur
- Utility Meter (U) (avec Solar-Log 1900, 2000 et Solar-Log Base)
- Utility Meter (U+I) (avec Solar-Log 1900, 2000 et Solar-Log Base)
- Utility Meter (U+I) + Compteur de consommation (bidirectionnel) (avec Solar-Log 1900, 2000 et Solar-Log Base)
- compteurs de consommation
- Compteur de consommation (bidirectionnel)
- Générateur

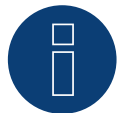

### **Remarque**

32 appareils maximum peuvent être raccordés par bus.

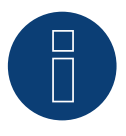

### **Remarque**

Pour le montage, le câblage et la configuration de l'appareil, respecter les explications et les consignes fournies dans le Manuel du fabricant.

## <span id="page-52-0"></span>**11 Real Energy Systems - Compteur à Prisma (uniquement avec le firmware 5.x/6.x)**

### **11.1 Compteur à Prisma via Ethernet**

Sélectionnable sous Real Energy Systems : Prisma

### Modèles supportés :

- Prisma 310A
- Prisma 310A-Lite

### Présentation générale

- **•** Interface intégrée.
- Câblage via câble réseau (câble patch) et routeur ou switch Ethernet.
- L'adresse de communication doit être attribuée de manière statique.
- Étapes :
	- Mettre les compteurs et le Solar-Log™ hors tension.
	- Câbler le compteur Prisma au routeur ou au switch et le configurer selon les instructions du fabricant.
	- Câbler le Solar-Log™ à un routeur ou un switch. Assurez-vous que les deux appareils se trouvent dans le même réseau. (Respectez les instructions du fabricant.)

### Le câblage s'effectue via

- câble réseau (câble patch/câble croisé)
- **•** routeur ou switch Ethernet.

### Attribution des adresses IP pour la détection et la communication :

Adresses IP affectation selon les instructions du fabricant. Les deux appareils doivent se trouver dans le même sous-réseau.

### Détection via interface WEB Solar-Log™

- Pour la détection sur le Solar-Log™, sélectionnez sous l'option Configuration | Appareils | Définition | Interface via le symbole plus, sélectionner le fabricant "Real Energy Systems" puis le type "Prisma". Confirmez votre choix en cliquant sur OK.
- Enregistrez sous Configuration | Appareils | Détection et démarrez la détection de l'appareil.

### Modes de fonctionnement possibles du compteur Prisma :

• Compteur de consommation (bidirectionnel)

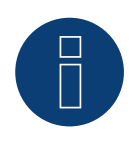

### **Remarque !**

Afin de garantir une communication via Modbus TCP/IP et de pouvoir effectuer une détection réussie des appareils via Ethernet, le port 502 doit être ouvert entre les deux appareils.

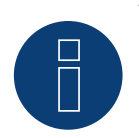

### **Remarque !**

Compatible uniquement avec le mode de fonctionnement Compteur bidirectionnel.

## <span id="page-54-0"></span>**12 Schneider Electric**

### **12.1 Schneider EM6400NG (triphasé)**

Sélectionnable sous Schneider Electric : EM6400NG

### Présentation générale

- Il est nécessaire d'attribuer une adresse de communication.
- Câblage à 2 pôles.
- Étapes :
	- Mettre les compteurs et le Solar-Log™ hors tension.
	- Relier les compteurs par câble au Solar-Log™.

### Raccordement des compteurs par câble au Solar-Log™

#### Le câblage s'effectue via

• liaison par câble fabriquée maison et connecteur de borne plate.

### Liaison par câble via RS485 :

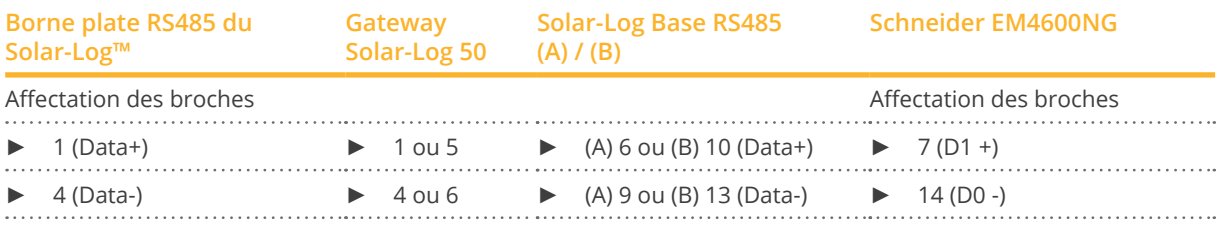

Terminaison : Résistance de 120 ohms entre la broche 7 et 14 sur le compteur

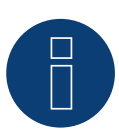

### **Remarque**

Les paramètres suivants doivent être vérifiés avant la détection de l'appareil, sinon le compteur n'est pas détecté :

Vitesse en bauds : 19200 bps Bits de données : 8 Bits d'arrêt : 1 Parité : paire

► Les réglages s'effectuent à l'écran de l'appareil. (Respecter les consignes et les explications données dans le manuel du compteur).

Modes de fonctionnement possibles du compteur Schneider EM6400NG via RS485 :

- Compteur de batterie (bidirectionnel)
- Compteur de l'installation complète
- Sous-consommateur
- Compteurs de consommation
- Compteur de consommation (bidirectionnel)
- Générateur

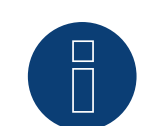

Le compteur ne peut pas être combiné avec des onduleurs dans un bus. Par conséquent, utiliser une connexion RS485 pour les onduleurs et une connexion RS485 séparée pour le compteur.

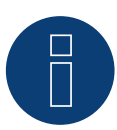

### **Remarque !**

Il n'est pas possible de relier différentes séries de modèles de même marque dans le même bus.

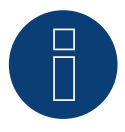

### **Remarque**

32 appareils maximum peuvent être raccordés par bus. La longueur maximale du bus est de 900 m.

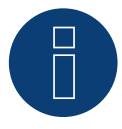

### **Remarque !**

Pour le montage, le câblage et la configuration de l'appareil, respectez les explications et les consignes données dans le manuel du fabricant.

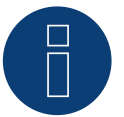

### **Remarque**

Le compteur n'est pas compatible avec le Solar-Log™ 200, 500 et 1000.

### <span id="page-56-0"></span>**12.2 Schneider EM6400S (triphasé)**

Sélectionnable sous Schneider Electric : EM6400S

### Présentation générale

- Il est nécessaire d'attribuer une adresse de communication.
- Câblage à 2 pôles.
- Étapes :
	- Mettre les compteurs et le Solar-Log™ hors tension.
	- Relier les compteurs par câble au Solar-Log™.

### Relier les compteurs par câble au Solar-Log™

Le câblage s'effectue via

• Liaison par câble fabriquée soi-même et connecteur de borne plate.

### Liaison par câble via RS485 :

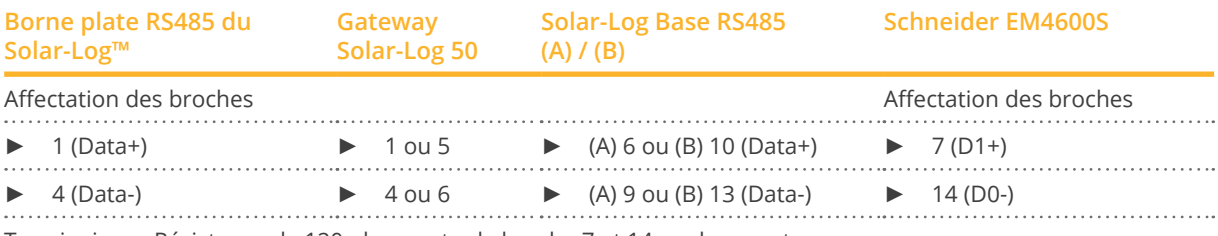

Terminaison : Résistance de 120 ohms entre la broche 7 et 14 sur le compteur

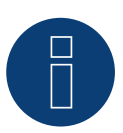

### **Remarque**

Les paramètres suivants doivent être vérifiés avant la détection de l'appareil, sinon le compteur n'est pas détecté : Vitesse en bauds : 9600 bps Bits de données : 8 Bits d'arrêt : 1

Parité : paire

► Les réglages s'effectuent sur l'écran de l'appareil. (Respectez les consignes et les explications données dans le manuel du compteur)

### Modes de fonctionnement possibles du compteur Schneider EM6400S via RS485 :

- Compteur de batterie (bidirectionnel)
- Compteur de l'installation complète
- Sous-consommateur
- Compteur de consommation
- Compteur de consommation (bidirectionnel)
- Générateur

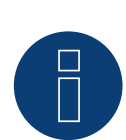

Le compteur ne peut pas être combiné avec des onduleurs dans un bus. Par conséquent, utilisez une connexion RS485 pour les onduleurs et une connexion RS485 séparée pour le compteur.

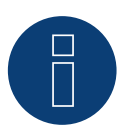

### **Remarque**

32 appareils maximum peuvent être raccordés par bus.

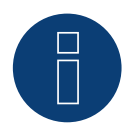

### **Remarque !**

Pour le montage, le câblage et la configuration de l'appareil, respectez les explications et les consignes données dans le manuel du fabricant.

### <span id="page-58-0"></span>**12.3 Schneider iEM3000 Série (triphasé) (uniquement avec le firmware**

### **5.x/6.x)**

Sélectionnable sous Schneider Electric: iEM3000 Serie

### Modèles supportés :

3150, 3155, 3250, 3255, 3350, 3355, 3455, 3555

### Présentation générale

- Il est nécessaire d'attribuer une adresse de communication (Gamme d'adressage 1-247).
- Câblage à 2 pôles.
- Étapes :
	- Mettre les compteurs et le Solar-Log™ hors tension.
	- Relier les compteurs par câble au Solar-Log™.

### Relier les compteurs par câble au Solar-Log™

Le câblage s'effectue via

• Liaison par câble fabriquée soi-même et connecteur de borne plate.

### Liaison par câble via RS485 :

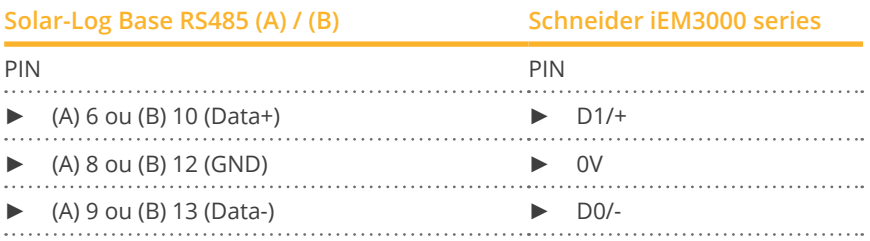

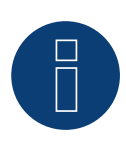

### **Remarque**

Les paramètres suivants doivent être vérifiés avant la détection de l'appareil, sinon le compteur n'est pas détecté :

Vitesse en bauds : 19200 bps Bits de données : 8 Bits d'arrêt : 1 Parité : droit

► Les réglages s'effectuent sur l'écran de l'appareil. (Respectez les consignes et les explications données dans le manuel du compteur)

Modes de fonctionnement possibles du compteur Schneider iEM3000 serie via RS485:

- Compteur de batterie (bidirectionnel)
- Compteur de l'installation complète
- Sous-consommateur
- Compteur de consommation
- Compteur de consommation (bidirectionnel)
- Générateur

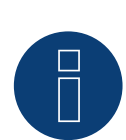

Le compteur ne peut pas être combiné avec des onduleurs dans un bus. Par conséquent, utilisez une connexion RS485 pour les onduleurs et une connexion RS485 séparée pour le compteur.

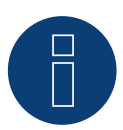

### **Remarque**

32 appareils maximum peuvent être raccordés par bus.

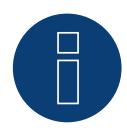

### **Remarque !**

Pour le montage, le câblage et la configuration de l'appareil, respectez les explications et les consignes données dans le manuel du fabricant.

## <span id="page-60-0"></span>**13 Secure Meters**

### **13.1 Secure Meters (triphasé)**

Sélectionnable sous Secure

### Séries/modèles pris en charge :

- Séries Elite 440:
- Modèles:
	- 445, 446, 447, 448

### Présentation générale

- Il est nécessaire d'attribuer une adresse de communication.
- Câblage à 2 pôles.
- Étapes :
	- Mettre les compteurs et le Solar-Log™ hors tension.
	- Relier les compteurs par câble au Solar-Log™.

### Relier les compteurs par câble au Solar-Log™

Le câblage s'effectue via

• Liaison par câble fabriquée soi-même et connecteur de borne plate.

### Liaison par câble via RS485 :

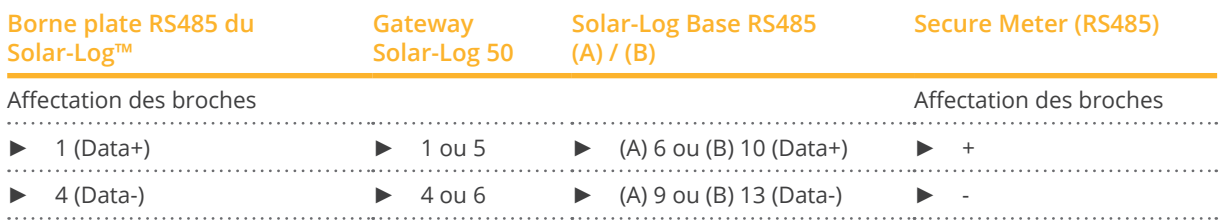

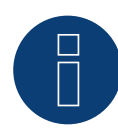

### **Remarque**

Les paramètres suivants doivent être vérifiés avant la détection de l'appareil, sinon le compteur n'est pas détecté : Vitesse en bauds : 9600 bps Bits de données : 8 Bits d'arrêt : 1 Parité : Aucun

► Les réglages s'effectuent sur l'écran de l'appareil. (Respectez les consignes et les explications données dans le manuel du compteur).

Modes de fonctionnement possibles du compteur Secure Meter:

- Compteur de batterie (bidirectionnel)
- Compteur de l'installation complète
- Sous-consommateur
- Compteur de consommation
- Compteur de consommation (bidirectionnel)
- Générateur

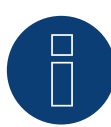

#### **Remarque !**

Pour le montage, le câblage et la configuration de l'appareil, respectez les explications et les consignes données dans le manuel du fabricant.

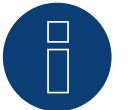

### **Remarque**

Le compteur n'est pas compatible avec le Solar-Log™ 200, 500 et 1000.

## <span id="page-62-0"></span>**14 WattNode (CCS) (uniquement avec le firmware 6.x)**

### **14.1 WattNode (CCS) (triphasé / monophasé)**

Sélectionnable sous WattNode

### Modèles supportés :

• WND-WR-MB

### Présentation générale

- Il est nécessaire d'attribuer une adresse de communication.
- Câblage à 3 pôles.
- Étapes :
	- Mettre les compteurs et le Solar-Log™ hors tension.
	- Relier les compteurs par câble au Solar-Log™.

### Relier les compteurs par câble au Solar-Log™

Le câblage s'effectue via

• Liaison par câble fabriquée soi-même et connecteur de borne plate.

### Liaison par câble via RS485 :

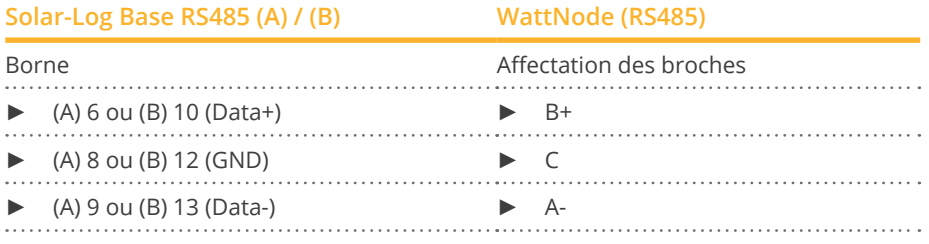

Terminaison : via le commutateur Dip 7 (voir le manuel du compteur du fabricant)

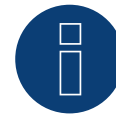

### **Remarque**

Les paramètres suivants doivent être vérifiés avant la détection de l'appareil, sinon le compteur n'est pas détecté : Vitesse en bauds : 115200 bps Bits de données : 8 Bits d'arrêt : 1 Parité : Aucun

► Les réglages s'effectuent sur l'écran de l'appareil. (Respectez les consignes et les explications données dans le manuel du compteur).

Modes de fonctionnement possibles du compteur WattNode (CCS) :

- Compteur de batterie (bidirectionnel)
- Compteur de l'installation complète
- Sous-consommateur
- Compteur de consommation
- Compteur de consommation (bidirectionnel)
- Générateur

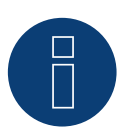

### **Remarque !**

Pour le montage, le câblage et la configuration de l'appareil, respectez les explications et les consignes données dans le manuel du fabricant.

## <span id="page-64-0"></span>**15 Annexe Schémas de câblage**

### **15.1 Exemples de plans pour la saisie de la production et de la consom-**

### **mation**

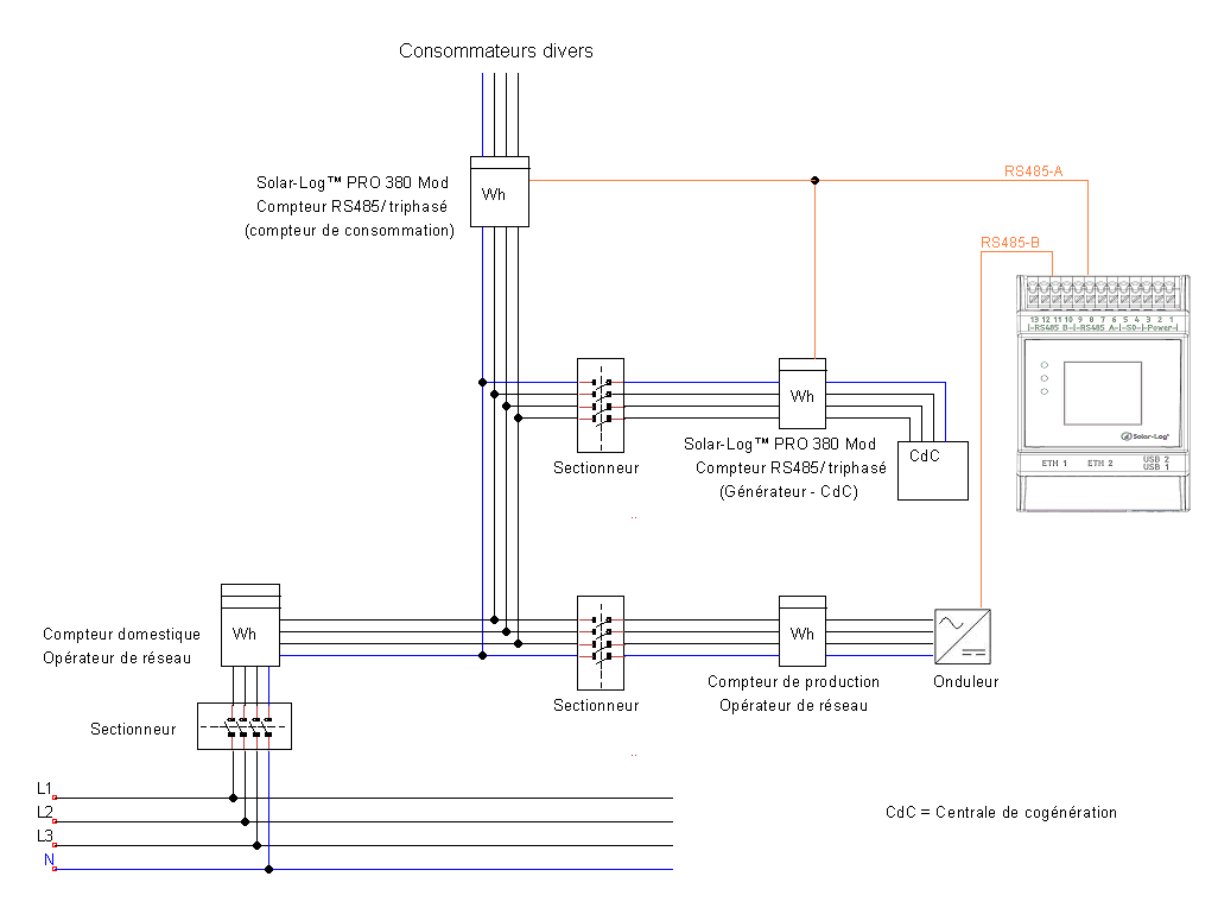

Fig. : Mesure directe de la consommation avec PV et centrale de cogénération

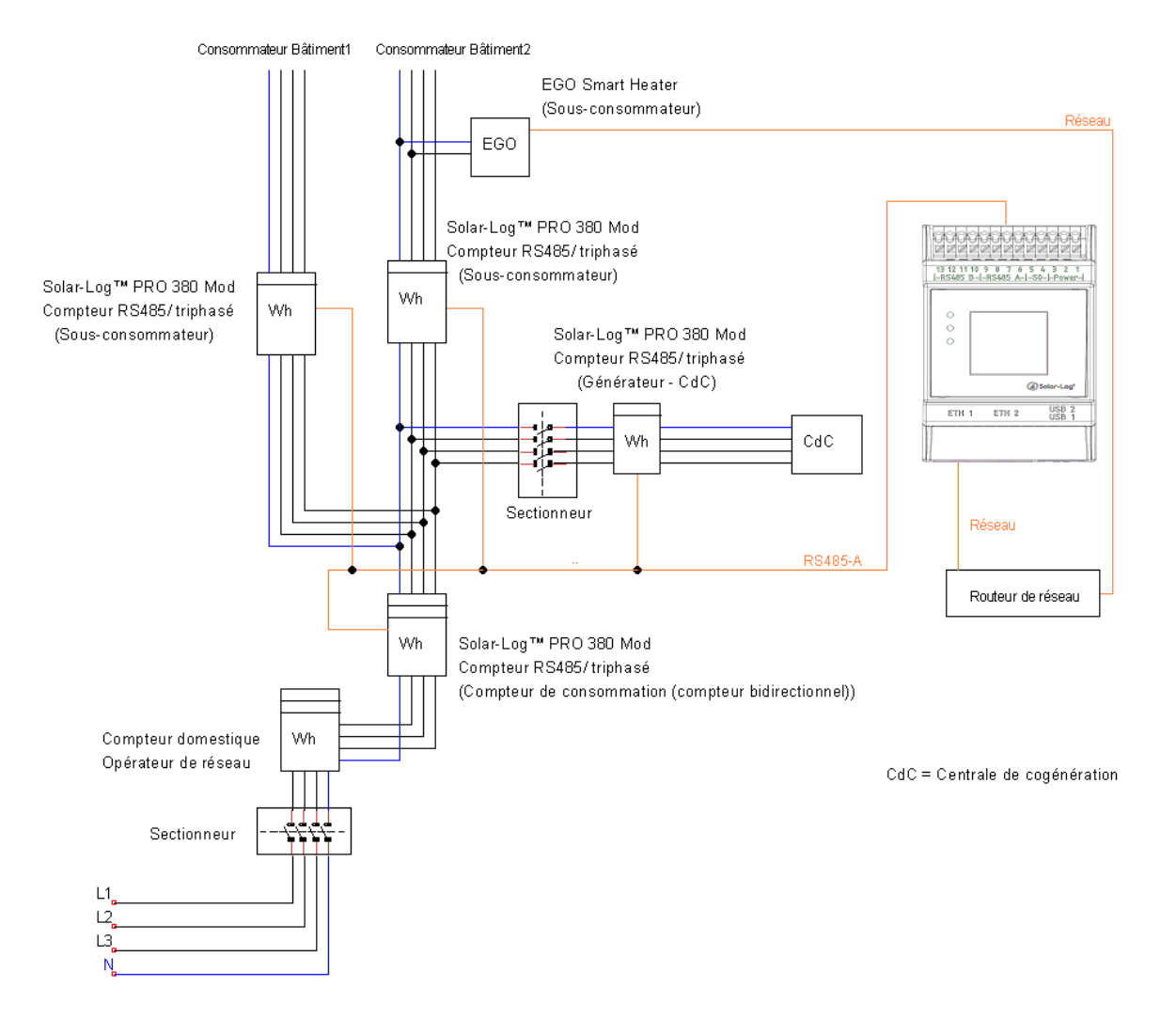

Fig. : Compteur de consommation bidirectionnel avec centrale de cogénération et divers sous-consommateurs

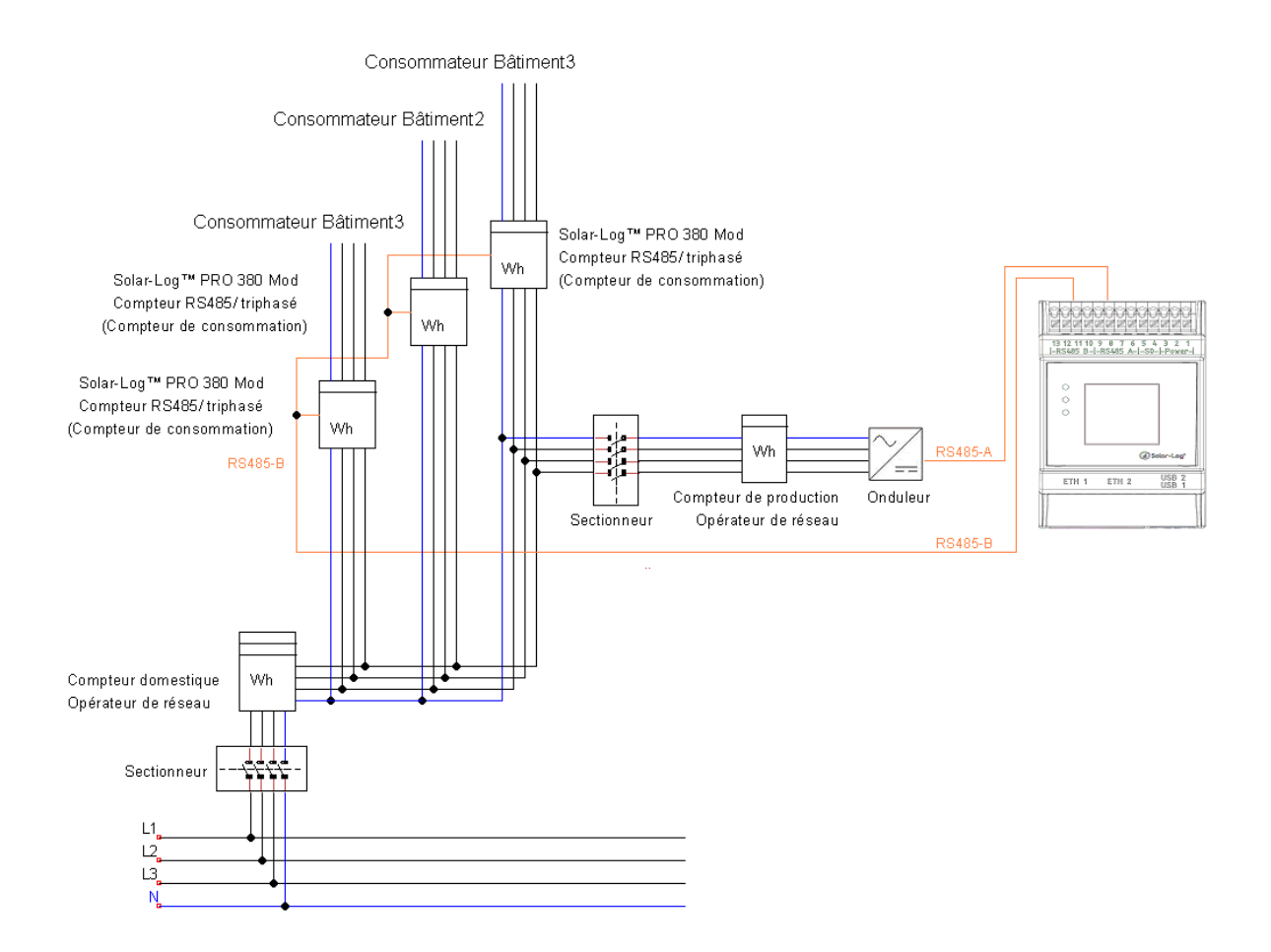

Fig. : Mesure directe de la consommation avec plusieurs compteurs

### **Remarque concernant le schéma de câblage :**

En cas d'utilisation de plusieurs compteurs en mode de fonctionnement "Compteur de consommation", les valeurs provenant du Solar-Log™ sont additionnées.

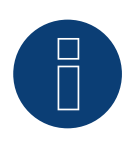

### **Remarque**

Si vous avez encore des questions concernant votre planification, n'hésitez pas à contacter notre support.

### <span id="page-67-0"></span>**15.2 Exemple de plan de mesure de la consommation sur les systèmes**

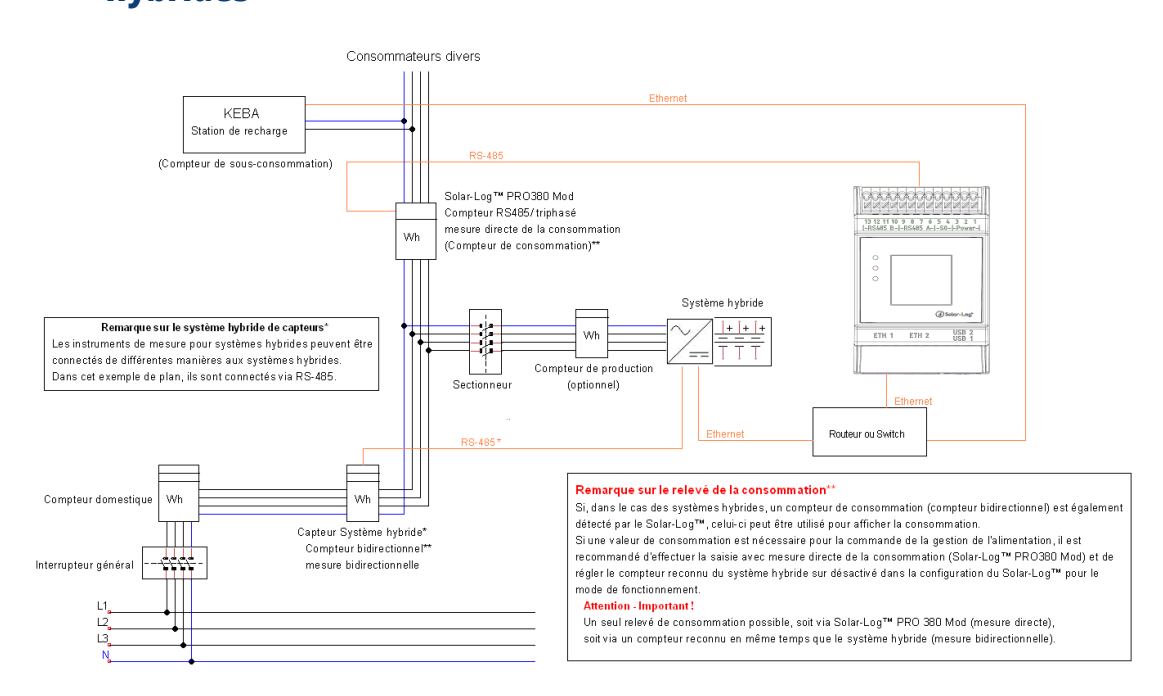

**hybrides**

Fig. : Mesure de la consommation sur un système hybride avec station de recharge KEBA

Solar-Log GmbH Fuhrmannstraße 9 72351 Geislingen-Binsdorf Allemagne Tél. : +49 (0)7428/4089-300 info@solar-log.com www.solar-log.com www.Solar-Log-web.com

Les droits d'auteur relatifs au présent manuel demeurent acquis au fabricant. Tout ou partie du présent Manuel ne peut en aucun cas être reproduit, utilisé, multiplié ou diffu sé à l'aide de systèmes électroniques, sous quelque forme que ce soit, sans l'autorisation écrite de

Solar-Log GmbH. Sous réserve de modifications.

Ces données sont mentionnées de manière non exhaus tive et sans garanties.

Tout contrevenant aux dispositions ci-dessus s'expose au paiement de dommages et intérêts.

Toutes les marques citées dans le présent Manuel sont la propriété des fabricants respectifs, ce qui est reconnu par la présente. La marque « Speedwire » est une marque dé posée de la société SMA Solar Technology AG, disponible dans de nombreux pays.

Aucune responsabilité n'est assumée pour les erreurs d'impression.

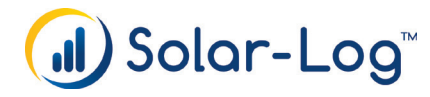